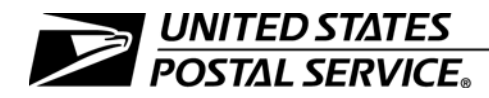

### Signature Capture and Electronic Record Management: Manager's Guide to Standard Operating Procedures

Handbook PO-610 November 2014

Transmittal Letter

A. Purpose. This handbook is intended for use by postmasters, managers, supervisors, and employees who deal with the handling and/or delivery of accountable, signature, and/or special services mail. It provides guidance for scanning activities in association with an electronic record management system. This guide does not apply to Army Post Office, Fleet Post Office, or Diplomatic Post Office (APO/FPO/DPO) sites, or to any U.S. territories, possessions, or freely associated states (with the exception of Puerto Rico and the Virgin Islands).

This handbook provides daily policies and procedures that optimize use of the electronic system for all domestic delivery records.

**B.** Explanation. This full revision replaces Handbook PO-610, Signature Capture and Electronic Record Management: Manager's Guide to Standard Operating Procedures, December 2004 (Updated With Postal Bulletin Revisions Through August 14, 2008).

> OPERATIONS SYSTEMS U.S. POSTAL SERVICE 475 L'ENFANT PLZ SW RM 7142 WASHINGTON DC 20260-2808

- C. Availability. This handbook is accessible on the Postal Service PolicyNet Web site at <http://blue.usps.gov/cpim> – click on HBKs and then on the title of the handbook (or click on the text-only Web site, then on Handbooks by Identification Number or Handbooks by Title, and then on the desired handbook).
- D. Use of Materials. These materials are intended for reference and training purposes only, and they are to be used only on Postal Service property. They have been prepared in accordance with existing Postal Service policies and standards.
- E. Comments on Content. Send written comments about the content of this handbook to the following address:

MANAGER SHIPPING INFORMATION SYSTEMS US POSTAL SERVICE 475 L'ENFANT PLZ SW RM 2837 WASHINGTON DC 20260-2837

F. Effective Date. This handbook is effective November 2014.

Juliaann Hess Manager, Shipping Information Systems Product Information

The following trademarks appear in the handbook and are among the many trademarks owned by the United States Postal Service<sup>®</sup>:

Certified Mail $^{\circledR}$ , Critical Mail $^{\circledR}$ , Global Express Guaranteed $^{\circledR}$  (GXG $^{\circledR}$ ), Media Mail $^{\circledR}$ , Post Office™, Priority Mail Express™, Registered Mail™, Signature Confirmation™, and USPS Tracking™.

# **Contents**

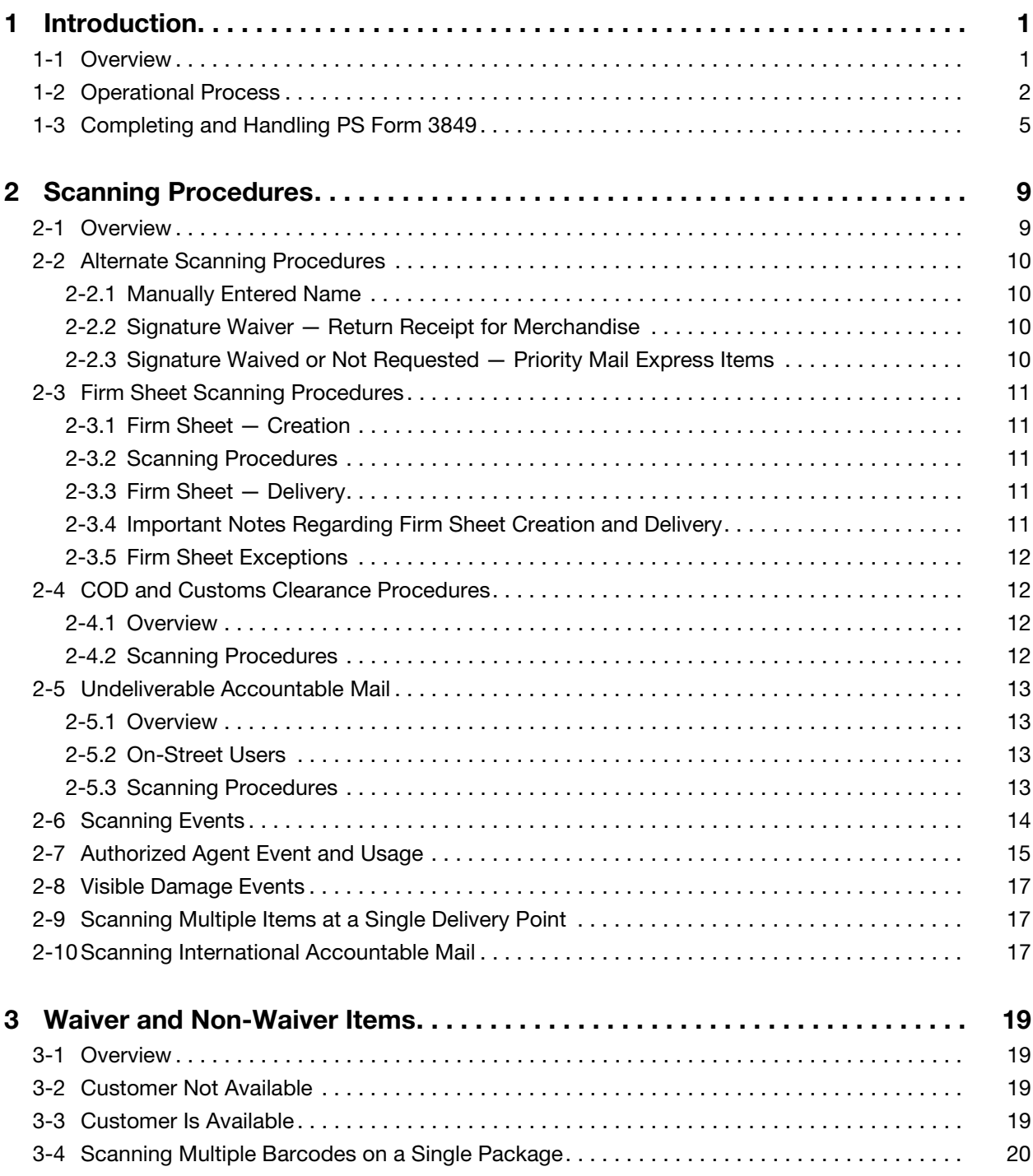

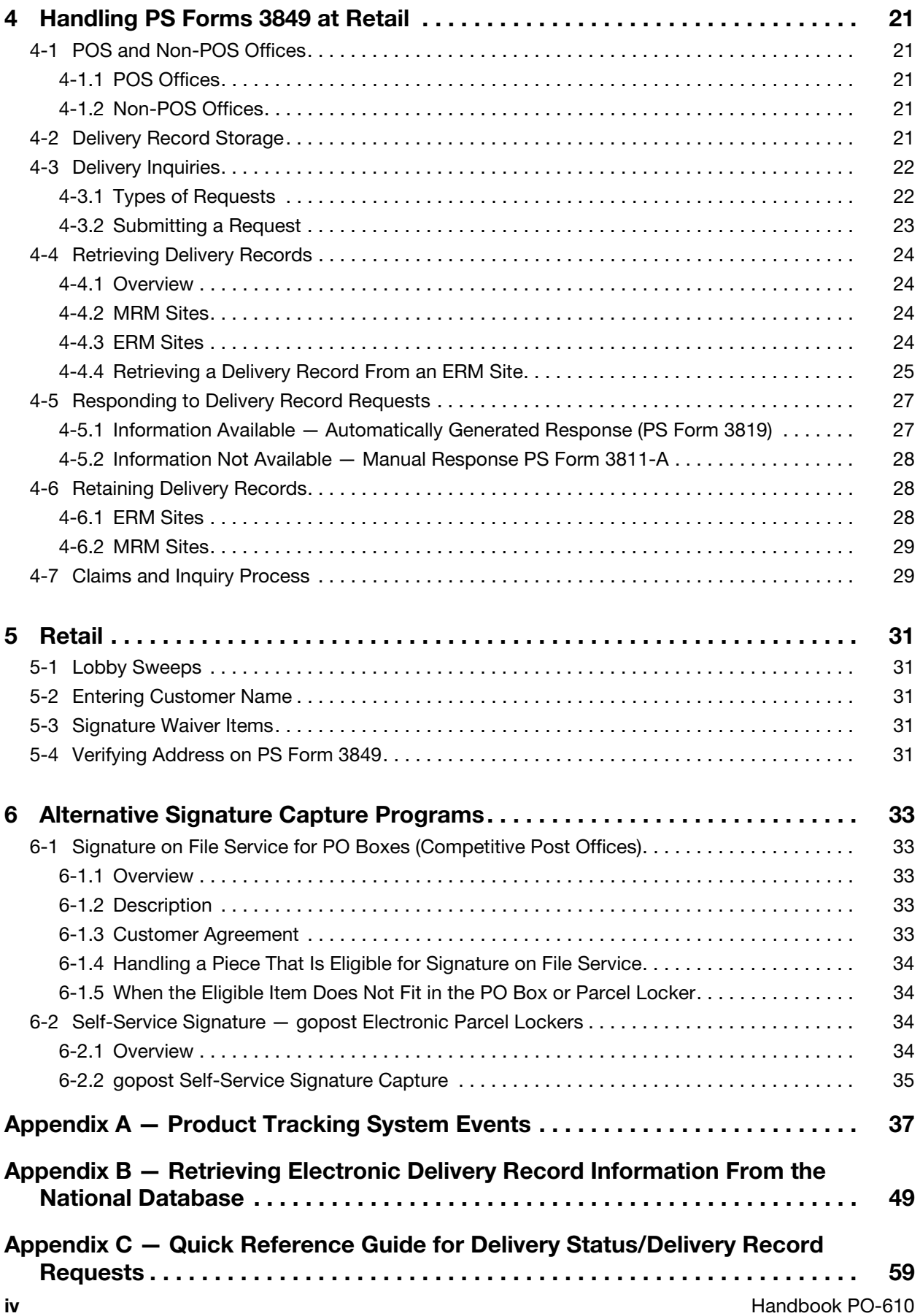

# **Exhibits**

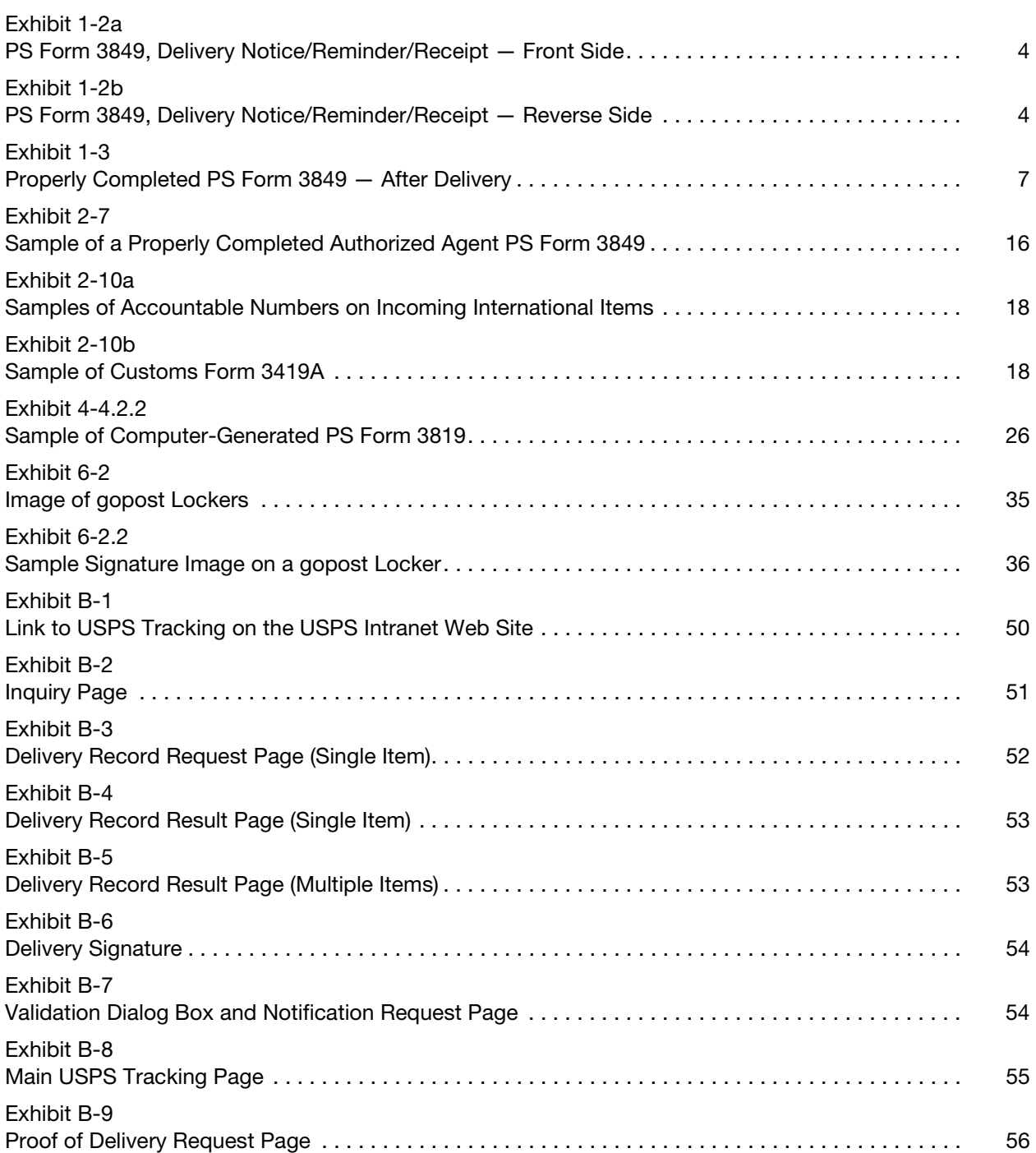

Exhibits

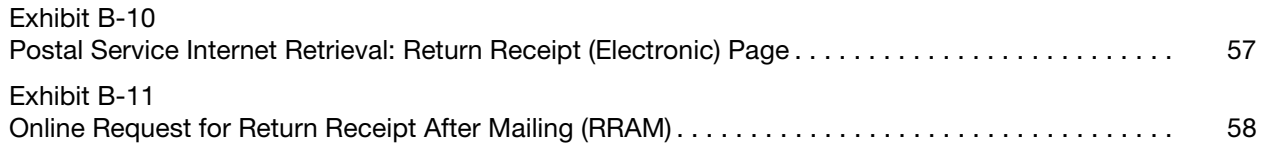

# <span id="page-6-0"></span>1 Introduction

# <span id="page-6-2"></span><span id="page-6-1"></span>1-1 Overview

The signature capture and electronic record management program provides the infrastructure to electronically store delivery records and to allow easy access to such records by customers and Postal Service employees. The Postal Service maintains all Postal Service delivery records for domestic deliveries electronically in a national database — the Product Tracking and Reporting (PTR) database — and has discontinued the filing of hardcopy delivery records (PS Form 3849, Delivery Notice/Reminder/Receipt) in participating offices. After it electronically stores the signature image and links it to the delivery record, the Postal Service destroys the hardcopy PS Form 3849.

This electronic record management system houses all delivery records, including signature images, for the following classes of mail and/or Extra Services:

- a. Adult Signature items.
- b. Certified Mail service.
- c. Collect on Delivery (COD) mail.
- d. Priority Mail Express service.
- e. Inbound international accountable mail, which includes registered mail, numbered ordinary parcels, insured letter-post and parcel post items, and Express Mail Service (EMS) items.
- f. Insured mail (for items insured for more than \$200).

Note: The Postal Service scans all insured mail (which is considered accountable mail), but the signature received during delivery is available only for items insured for more than \$200.

- g. Registered Mail service.
- h. Return Receipt for Merchandise items.
- i. Signature Confirmation service.
- j. Critical Mail service.

This database also stores electronic information for USPS Tracking service items. Throughout this document, the items listed above are referred to as "service types." Different service types are handled in different ways by both handheld scanners and POS ONE terminals/scanners. The scanning event tables in subchapter [2-6](#page-19-1) clearly define scan events corresponding to various service types.

**Note:** The standard operating procedures in this handbook do not pertain to offices not participating in the signature capture and electronic record management program. A full listing of participating sites is contained in Postal Operations Manual (POM) section 619.

# <span id="page-7-0"></span>1-2 Operational Process

Delivery employees must follow the basic procedures noted in this subchapter when using either handheld scanners or POS ONE terminals/ scanners to record event information for Priority Mail Express services, Extra Services, or international accountable mail. Scanning instructions for handheld scanners are provided in detail in the Intelligent Mail Device (IMD) User Guide, which is available on the Business Mail Acceptance Web site at <http://blue.usps.gov/bma> (under "Important Links," click on MAPs, Job Aids, User Guides; expand the heading "PostalOne! User Guides"; and click on Full-Service Intelligent Mail Device (IMD) User Guide). Instructions for scanning at/with POS ONE terminals/scanners are available throughout this handbook and in the POS ONE Procedure Guide, which is available at [http://](http://rse2/POSONE//files/training/ncr/NCR_R61.0_POPG_v1.00.pdf) [rse2/POSONE//files/training/ncr/NCR\\_R61.0\\_POPG\\_v1.00.pdf.](http://rse2/POSONE//files/training/ncr/NCR_R61.0_POPG_v1.00.pdf)

The following steps apply for capturing signatures electronically:

- a. At delivery, the employee identifies any mailpiece that requires scanning and a customer signature. All scanners determine the need for a customer signature based on the service type of the mailpiece.
- b. The employee scans/enters the barcode(s) on the mailpiece with the handheld scanner or POS ONE scanner and has the customer sign and print his or her name in the delivery section on the barcoded side of PS Form 3849.
- c. The employee also uses PS Form 3849 to capture a customer signature for Priority Mail Express, Priority Mail, COD, and firm sheet items.

**Note:** Firm sheets are used to deliver six or more signature items to a single address. The Postal Service has removed signature blocks from COD and firm sheet forms. If using an old form that has signature blocks, do not have the customer sign twice.

- d. The employee ensures that the customer address is recorded in the delivery section on the barcoded side of PS Form 3849.
- e. As prompted by the handheld scanner or POS terminal, the employee enters the recipient's first initial and last name for the following services:
	- (1) Adult Signature.
- (2) Priority Mail Express.
- (3) Signature Confirmation.
- (4) Firm Sheet.
- (5) Inbound international accountable mail.
- f. The employee scans/captures the image of the signature block on PS Form 3849 with the handheld scanner. At a POS site, the customer display unit captures the recipient's signature.
- g. The employee turns in forms as usual to the accountable cage or clearance employee.

After successful image capture, the employee files PS Form 3849 by delivery date in the local office — after 7 days, the local office properly disposes the PS Form 3849. The scanner or POS signature pad creates an electronic image of the recipient's signature, name, and address, and transmits it to the PTR database.

[Exhibit 1-2a](#page-9-0) shows the front side of PS Form 3849. The current valid form edition is July 2013. Use of older versions of PS Form 3849 may result in lost delivery records.

[Exhibit 1-2b](#page-9-2) shows the reverse, barcoded side of PS Form 3849, including the delivery section.

The recipient (or agent) must be present to accept a signature item. If the recipient (or agent) is not available to sign for the item, the delivery employee must leave a notice. The delivery employee must check the box on the front of the PS Form 3849 that states, "If checked, you or your agent must be present at the time of delivery to sign for item," and must record the appropriate scan event. A signed PS Form 3849 left by a customer does not constitute a valid signature for delivery.

Exceptions for signature capture are allowed only for items that are endorsed with a Waiver of Signature. See parts [2-2.2](#page-15-4) and [2-2.3](#page-15-5) for information on Signature Waiver.

Additional information on completion of PS Form 3849 is available in Handbook M-41, City Delivery Carriers Duties and Responsibilities (in subchapter 33) and Handbook PO-603, Rural Carrier Duties and Responsibilities (in subchapters 33 and 34).

#### <span id="page-9-1"></span><span id="page-9-0"></span>Exhibit 1-2a PS Form 3849, Delivery Notice/Reminder/Receipt — Front Side

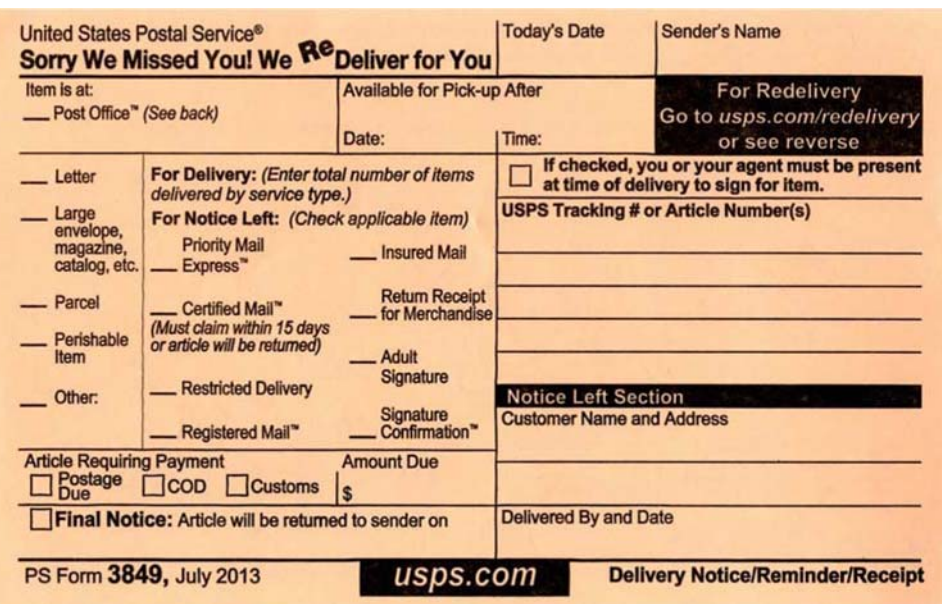

#### <span id="page-9-2"></span>Exhibit 1-2b

<span id="page-9-3"></span>PS Form 3849, Delivery Notice/Reminder/Receipt — Reverse Side

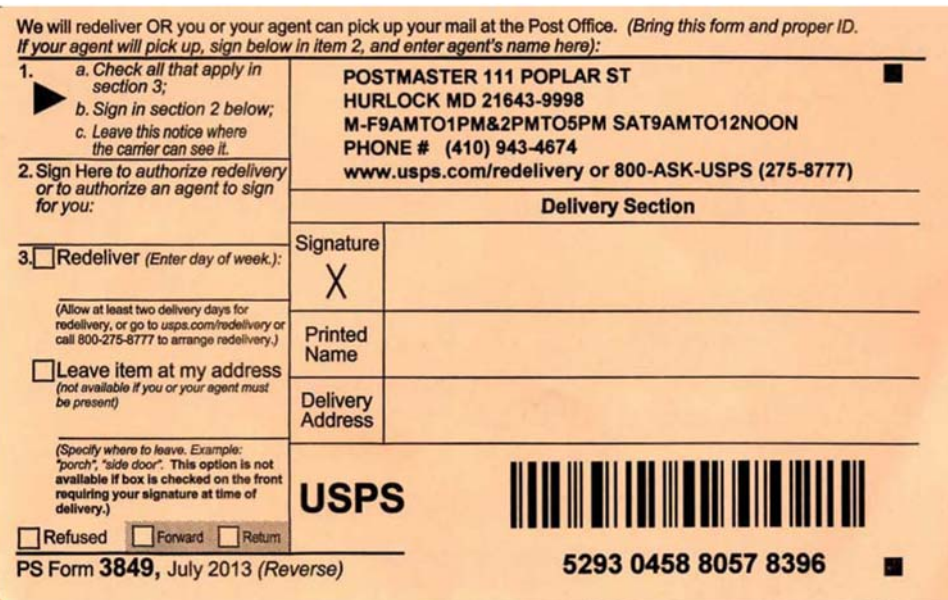

### <span id="page-10-0"></span>1-3 Completing and Handling PS Form 3849

A complete and accurate delivery record is necessary to meet the Postal Service requirements and to protect the Postal Service from fraudulent claims. Delivery employees must follow the guidelines listed here when completing PS Form 3849 for all deliveries requiring a signature.

- a. Three items of information must be present in the Delivery Section on the barcoded PS Form 3849:
	- (1) Recipient Signature.
	- (2) Printed Name.
	- (3) Delivery address.
- b. The delivery employee must use PS Form 3849 for all signature deliveries — the employee cannot use signature blocks (if present) on the COD or firm sheet. See subchapter [2-10](#page-22-3) for scanning international accountable mail.
- c. The delivery employee and recipient must complete PS Form 3849 in blue or black ink. Pencil or red ink is not acceptable.
- d. If the recipient does not fill in his or her printed name, the delivery employee is required to fill in the information.

Note: The Postal Service does not have control over the format of customer signatures and cannot guarantee legibility or readability, but the delivery employee must capture the recipient signature and printed name.

- e. The customer must not sign or print a company name in the delivery section. The mailer wants to know the name of the person who signed for it. However, in accordance with Mailing Standards of the United States Postal Service, Domestic Mail Manual (DMM) 508.1.8.1d, authorized companies and agencies may use hand stamps.
- f. The delivery employee can record and link up to five mailpieces for one delivery address on a single PS Form 3849.
- g. The delivery employee may not record forwarding or return to sender information on PS Form 3849. The employee must capture this information with the handheld scanner.
- h. When delivery cannot be completed, the delivery employee must record the delivery address on the barcoded side of the form. If different sender information occurs for multiple items attempted, the employee provides the sender information for each item on one PS Form 3849.
- i. It is critical that all offices include their Post Office identification information on PS Form 3849. Offices must either preprint this information on PS Forms 3849 or apply it with a hand stamp.
- j. All employees must keep the signed PS Form 3849 intact and in good condition, free of folds, tape, and tears.
- k. The employee must not make extra marks on the barcoded side of PS Form 3849. Several preprinted marks on these forms serve as identification points for image capture processes.
- l. Upon return to the delivery unit or completion of delivery functions, the employee turns in all signed PS Forms 3849 for clearance.
- m. The employee places the handheld scanner into its appropriate cradle to transmit delivery information. If using a wireless device (which transmit the information in near-real-time), the employee must cradle the device at the end of the day for charging.
- n. An accountable clerk clears the employee and stores each PS Form 3849 for the required 7-day period prior to destruction.

[Exhibit 1-3](#page-12-0) shows a sample of a properly completed PS Form 3849 after delivery has been made.

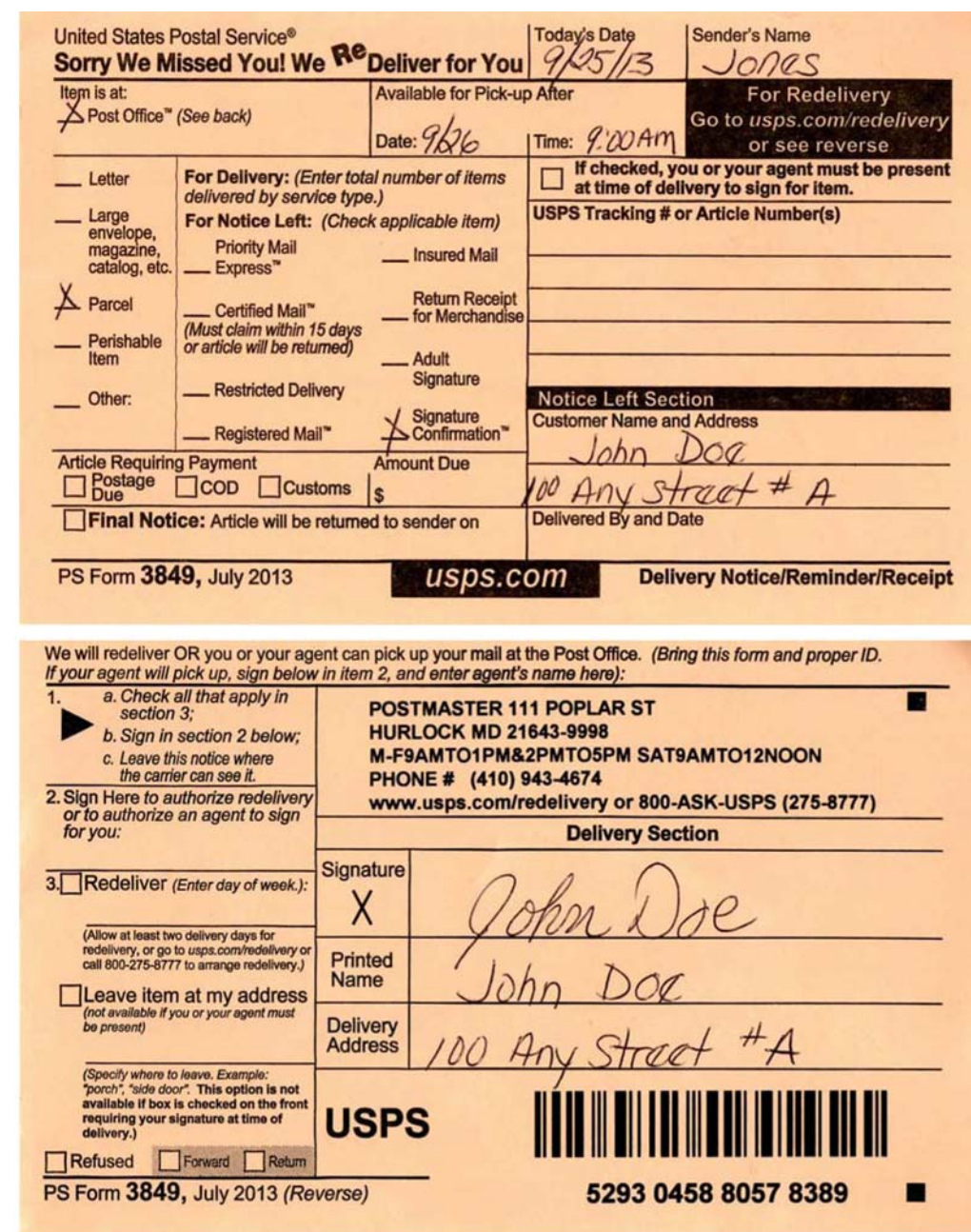

#### <span id="page-12-1"></span><span id="page-12-0"></span>Exhibit 1-3 Properly Completed PS Form 3849 — After Delivery

This page intentionally left blank

# <span id="page-14-0"></span>2 Scanning Procedures

# <span id="page-14-1"></span>2-1 Overview

The Postal Services uses basic handheld scanning procedures for the following signature services:

- a. Certified Mail.
- b. COD mail.
- c. Inbound International accountable mail (including unrecognized barcoded mailpieces).
- d. Insured mail (for items insured for more than \$200).
	- Note: The Postal Service scans all insured mail (which is considered accountable mail), but the signature received during delivery is available only for items insured for more than \$200.
- e. Registered Mail.
- f. Return Receipt for Merchandise.
- g. Signature Confirmation.
- h. Adult Signature.
- i. Priority Mail Express.

Scanning procedures are provided in detail in the Intelligent Mail Device (IMD) User Guide, which is available on the Business Mail Acceptance Web site at *<http://blue.usps.gov/bma>* (under "Important Links," click on *SOPs, Job Aids, User Guides;* expand the heading "PostalOne! User Guides"; and click on *Full-Service Intelligent Mail Device (IMD) User Guide).* Some items require additional steps at scanning, or special scenarios may arise that are outside the general scanning techniques. Those items are explained in detail in the following sections of this handbook. The scanner software prompts the delivery employee for the correct entries.

Note: If label numbers on items such as insured mail (for items insured for more than \$200) or Certified Mail are not in compliance with the prescribed guidelines provided by the Postal Service, they are not accepted by the handheld scanner. See subchapter [2-10](#page-22-2) for additional details.

# <span id="page-15-1"></span><span id="page-15-0"></span>2-2 Alternate Scanning Procedures

### 2-2.1 Manually Entered Name

Priority Mail Express, Signature Confirmation, Adult Signature, and firm sheet delivery items require the delivery employee to manually enter the recipient's first initial and last name. The handheld scanner or POS ONE terminal prompts the employee when to manually enter a name.

<span id="page-15-4"></span>**Note:** The delivery employee must enter a recipient's name (not the business name).

### <span id="page-15-2"></span>2-2.2 Signature Waiver — Return Receipt for **Merchandise**

For Return Receipt for Merchandise service, the mailer may waive the recipient signature. If the Waiver of Signature is checked or indicated for Return Receipt for Merchandise service, the delivery employee must deliver the shipment without attempting to obtain the customer's signature, as long as the delivery employee can deliver the shipment to the addressee's mail receptacle or can leave it in another secure location.

After selecting and verifying the Waiver of Signature option, the delivery employee will see a "Modify Destination ZIP Code if necessary" screen the delivery employee must either verify that the ZIP Code displayed on the screen matches the destination ZIP Code on the mailpiece, or if the ZIP Code does not match, modify the ZIP Code on the screen to match the destination ZIP Code of the mailpiece. A PS Form 3849 is not required for delivery of authorized signature waiver pieces.

### <span id="page-15-5"></span><span id="page-15-3"></span>2-2.3 Signature Waived or Not Requested — Priority Mail Express Items

For Priority Mail Express items, the mailer may waive the recipient signature. If the mailer selects Waiver of Signature (using editions of Label 11-B, Express Mail Post Office to Addressee, dated before July 2013) or does not request a signature (using editions of Label 11-B, Priority Mail Express, dated July 2013 or later), the delivery employee must deliver the shipment without attempting to obtain the customer's signature, as long as the delivery employee can deliver the shipment to the addressee's mail receptacle or can leave it in another secure location. This applies to both street and Post Office Box deliveries.

**Note:** With Label 11-B dated prior to July 2013, the delivery employee cannot leave the item without a recipient/agent signature unless the mailer has chosen the Waiver of Signature option and has endorsed the mailpiece accordingly.

# <span id="page-16-1"></span><span id="page-16-0"></span>2-3 Firm Sheet Scanning Procedures

### 2-3.1 Firm Sheet — Creation

PS Form 3849 can link up to five signature items for one delivery address. When delivering six or more signature articles to a single address, the appropriate Postal Service employee should create a firm sheet.

#### <span id="page-16-2"></span>2-3.2 Scanning Procedures

In the signature capture process, there are two types of firm sheet creation options: print mode (electronic) and non-print mode (manual).

- a. Print mode (electronic). Large configuration IMDAS sites or IMDAS sites with Bluetooth printers can create and print barcoded firm sheets electronically.
- b. Non-print mode (manual). Using an IMD configured for non-print mode, the Postal Service employee selects "Firm Sheet Creation" and scans mailpiece label numbers with a handheld scanner to record them manually on the barcoded PS Form 3883, Firm Delivery Receipt for Accountable and Bulk Delivery Mail, a three-part carbonless form, which the Postal Service employee also scans. An image of this form is available on the Postal Service intranet home page at [http://](http://blue.usps.gov) [blue.usps.gov](http://blue.usps.gov) (under "Essential Links" in the left-hand column, click on PolicyNet; click on Forms; and then access PS Form 3883 by form number or form name).

Information on the firm sheet creation processes can be found in the IMD User Guide at <http://blue.usps.gov/bma>.

**Note:** These instructions do not apply to manual record management sites. Those offices must continue to use the traditional manual method of creating and filing PS Form 3883, which is used for delivery of highvolume accountable mail. Delivery employees must capture all signatures on PS Form 3849.

### <span id="page-16-3"></span>2-3.3 Firm Sheet — Delivery

Delivery processes are the same for firm sheet and single mailpieces. Delivery employees simply scan the firm sheet barcode and follow the prompt on the IMD. The employee also uses PS Form 3849 to capture the customer signatures for firm sheet items. Do not rescan individual mailpieces at the time of delivery. Do not have the customer sign PS Form 3883.

### <span id="page-16-4"></span>2-3.4 Important Notes Regarding Firm Sheet Creation and Delivery

The delivery employee must be aware of the following information when creating and delivering firm sheets:

a. Create all firm sheets, both non-print mode (manual) and print mode (electronic), using the handheld scanner.

- b. Upload firm sheet creation data to the PTR database by cradling the handheld scanner.
- c. Create a firm sheet for each 5-digit ZIP Code when a firm sheet customer has multiple destination ZIP Codes assigned.
- d. Be careful about deleting a firm sheet ID from the scanner this deletes all articles associated with the firm sheet.

### <span id="page-17-0"></span>2-3.5 Firm Sheet Exceptions

On occasion, a customer will accept a large volume of accountable mail prior to verifying all mailpieces in the delivery. This practice creates unique scanning scenarios for modifying the delivery record. Information on the following processes can be found in the IMD User Guide:

- a. Adding one or more mailpieces to an existing firm sheet.
- b. Refusing a mailpiece before delivery of a firm sheet.
- c. Refusing a mailpiece after delivery of a firm sheet.

# <span id="page-17-2"></span><span id="page-17-1"></span>2-4 COD and Customs Clearance Procedures

### 2-4.1 Overview

Hardcopy COD and customs delivery receipts contain additional information that is needed in the electronic delivery record, including the following:

- a. The amount returned to the mailer.
- b. The customer's check or money order number(s).

### <span id="page-17-3"></span>2-4.2 **Scanning Procedures**

The employee who is responsible for submitting collected COD or customs funds to the mailer must enter this information using the handheld scanner or POS ONE terminal. The employee must complete this procedure for all individual COD and customs items after delivery. This option is available only on the In-Office User function on the handheld scanner. When submitting funds to the customer, the employee must follow normal procedures. The following steps apply for the handheld scanning process:

- 1. Select "COD/Customs Clearance" from the main options menu.
- 2. Scan/enter the COD or customs label ID.
- 3. Enter the check or money order number(s).
- 4. Enter the dollar amount of the check or money order(s) and press "Enter."
- 5. At the prompt to add additional payments ("More COD/Customs payment to enter/review? 1 Yes 2 No"), do one of the following:
	- a. If you have completed the entry of all payments, select "No" and press "Enter."
	- b. If you have additional payments to enter, select "Yes," input the information, and press "Enter."

6. Wait for the handheld scanner to display the message "COD Payments List Saved Successfully" — at that point, the process is complete.

Note: To guarantee that the Postal Service does not pay indemnity claims for incomplete records, employees must make sure all clearance procedures are completed for every item delivered with COD or customs service.

### <span id="page-18-1"></span><span id="page-18-0"></span>2-5 Undeliverable Accountable Mail

#### 2-5.1 Overview

The process for handling accountable/signature mail when a customer has moved has not changed. However, the Postal Service has added scanning procedures so that this information is contained in the electronic record. The signature capture process eliminates the need to record forward or return information on PS Form 3849.

### <span id="page-18-2"></span>2-5.2 On-Street Users

If the delivery employee identifies the item on the street as a forward, or if the item is undeliverable for any reason, the delivery employee does the following:

- 1. Scan/enter the article barcode using the handheld scanner.
- 2. Select the appropriate event.
- 3. Return the article to the accountable clerk for forwarding procedures.

Note: Forwarding options are not available on POS ONE.

### 2-5.3 Scanning Procedures

#### <span id="page-18-3"></span>2-5.3.1 In-Office Users

In-office users are responsible for using the IMD to record specific forwarding or return information for all accountable/signature mail. In some offices, a particular person or persons may be responsible for handling all accountable/signature mail that is forwarded or returned. The procedures for handling these items include scanning the barcode and entering the appropriate event. Users may scan only one piece at a time for the Forwarded scan event.

**Note:** Forwarding and Return to Sender options are not available on POS ONE.

#### 2-5.3.2 Forwarding Priority Mail Express Items

For Priority Mail Express items scanned as "Forwarded" using the IMD, inoffice employees are prompted to enter the new destination ZIP Code. They must enter the ZIP Code — preferably the 9-digit destinationZIP Code, but if the last four digits are not available, the scanner allows a 5-digit ZIP Code.

Note: Forwarding options are not available on POS ONE.

#### 2-5.3.3 Dead Mail Event

In-office employees must use the "Dead Mail" event on an IMD to scan undeliverable items that cannot be forwarded or returned and that meet the criteria for routing to a Mail Recovery Center or for disposal at the Post Office. Once the Dead Mail event is selected, the user will be prompted to select one of two options:

- a. Disposed by PO.
- b. Sent to MRC to record the disposition of the item.

Note: This option is not available on POS ONE.

#### 2-5.3.4 Scanner Malfunction or Scanner Not Available

If the delivery employee's IMD malfunctions or if the delivery employee does not have an IMD available, the employee must make the appropriate manual entries on PS Form 3849 at the time of delivery. Later, when the IMD is functioning properly or another scanner is available, the employee must use the scanner to input the information using the manual input option on the IMD. The employee must complete all manually input data on the same day as the delivery event, if possible. The process is as follows:

- 1. Select "Manual Input" from the main options menu.
- 2. Enter the label ID.
- 3. If prompted, scan the PS Form 3849 (for delivered items only).
- 4. When prompted, enter the appropriate delivery date and time.
- 5. Turn in PS Form 3849 to the accountable cage clearing clerk.

For a site that does not have an IMD, such as a contract Post Office, the process is similar. As in the first scenario, the employee must make the appropriate manual entries on PS Form 3849 at the time of delivery. Then the employee follows the standard procedures for handling a PS Form 3849 by forwarding it to the administrative office. There, a Postal Service employee performs the process noted above.

#### 2-5.3.5 Forwarded Mail Inquiries

Postal Service employees must handle inquiries and release of information on the disposition of a forwarded mailpiece as usual. Information on the forwarding address is available on the original PS Form 3575, Change-of-Address Order, or PS Form 3982, Change of Address (card), which is kept at the carrier's case. Alternatively, the postmaster or station manager can make these inquiries to the CFS manager or supervisor.

# <span id="page-19-1"></span><span id="page-19-0"></span>2-6 Scanning Events

There are multiple scanning events on the IMD. All scans are related only to Postal Service identified Extra Services items, international mail service, and Priority Mail Express service. The employee must not scan any letter or parcel that is not identified with a Postal Service Package Identifier Code or an international Extra Service ID. Also, the employee must scan each barcode for each Extra Service, because an item may have multiple Extra Services and multiple label IDs.

Appendix A describes all product tracking system events for a handheld scanner and their appropriate use in relation to individual service types.

# <span id="page-20-0"></span>2-7 Authorized Agent Event and Usage

The authorized agent section of PS Form 3849 allows a customer to authorize someone else to sign for a signature item in the customer's absence.

Unless there is an authorization on file at the local delivery unit (either PS Form 3801, Standing Delivery Order, or a customer letter), the employee must ensure that the PS Form 3849 that is used to capture the signature for authorized agent redeliveries of signature items includes the recipient's name and the designated agent's name in the appropriate blocks on the form.

For signature items, the employee must capture the authorized agent approval as a handheld scanner or POS ONE scan event. The process is simple:

- 1. Scan/enter the mailpiece barcode.
- 2. Select the "Authorized Agent" event on the handheld scanner or POS ONE:
	- a. For IMD, record this scan as a separate event in addition to the delivery scan event. This scan is allowed only at the time of delivery, just prior to the delivery scan event. Scan the item and select the authorized agent event (event "G"). The scanner will return to the event screen for the next event selection.
	- b. For POS ONE, select the authorized agent option during the Mail Pickup process for each individual mailpiece.
- 3. Obtain the authorized agent's signature and printed name on the same barcoded PS Form 3849 that has the addressee's authorizing signature.
- 4. Verify that the customer's address (or authorized agent's address, if different) is recorded in the delivery section below the signature and printed name blocks. If it is not recorded, do so at the time of delivery.

[Exhibit 2-7](#page-21-0) shows a sample of a properly completed authorized agent PS Form 3849.

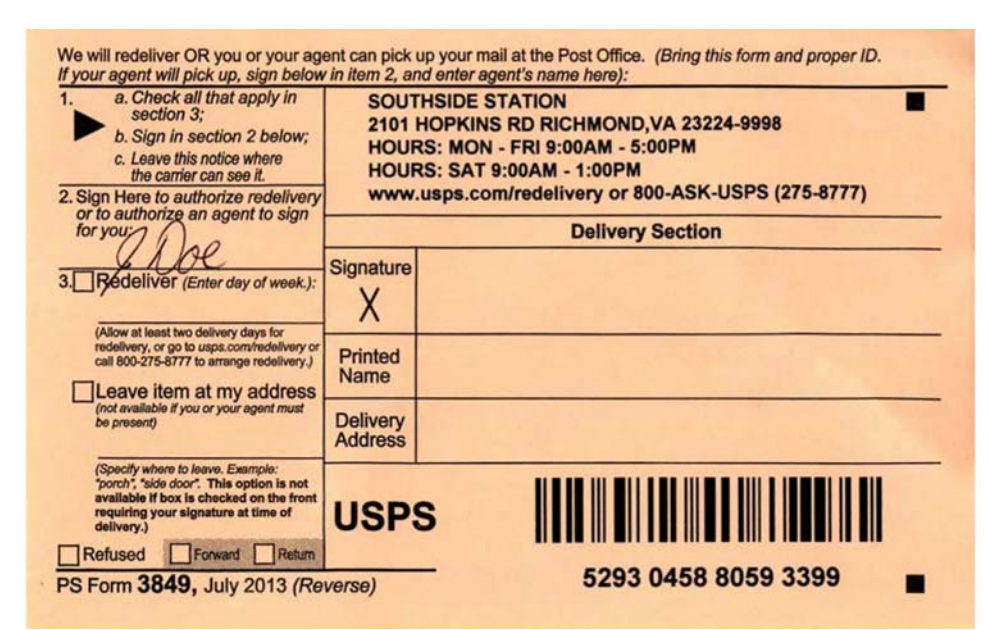

#### <span id="page-21-1"></span><span id="page-21-0"></span>Exhibit 2-7 Sample of a Properly Completed Authorized Agent PS Form 3849

PS Form 3849 allows the addressee to authorize an agent for an individual delivery event. For long-term authorized agent purposes, a customer must use PS Form 3801, Standing Delivery Order. Alternatively, the customer can submit a letter to the local Post Office authorizing an agent (as described in DMM 503.7.4.3). When a PS Form 3801 or letter is on file locally, the delivery employee does not need to obtain an individual authorized agent scan for deliveries. However, if a PS Form 3801 or letter is not on file locally, the delivery employee must complete an authorized agent scan event using PS Form 3849. The Postal Service does not maintain a copy of the PS Form 3849 with the addressee's signature authorizing an agent.

Note: For a Restricted Delivery or Adult Signature Restricted Delivery item, only the addressee or the person authorized in writing on PS Form 3801 or a letter may sign for the item. If the Post Office has no standing delivery order or letter on file, the delivery employee may leave a PS Form 3849 for the authorization. On the back of the form, the addressee enters (along the top line, where instructed) the name of the person designated as the authorized agent and signs section 2. The employee must follow the procedures outlined in this section for obtaining the authorized agent signature information. Additional information on Restricted Delivery and Adult Signature Restricted Delivery service is available in POM 823.3 ("Agent Authorization") and in DMM 503.7.0.

### <span id="page-22-0"></span>2-8 Visible Damage Events

If a trackable item has "visible damage" — which is described as any visible evidence that the contents might be damaged — the employee must record the event using the IMD or POS ONE. Recording this information assists the Postal Service in processing claims. Record the information as follows:

- a. For an IMD, this is a separate event in addition to the delivery status scan. Employees use option "D" on the handheld scanner to record visible damage, and then proceed to the appropriate delivery scans.
- b. For POS, employees must record information for each scanned mailpiece that has visible damage. Because the POS default is "no damage," the employee must scan each mailpiece that has visible damage.

## <span id="page-22-1"></span>2-9 Scanning Multiple Items at a Single Delivery Point

The signature capture software on the IMD or POS terminal allows the delivery employee to link multiple mailpieces to a single signature at a delivery point. This means that the employee can deliver up to five pieces of signature mail and have the customer sign only one PS Form 3849. The scanning process is as follows:

- a. Scan each piece.
- b. Press "Enter."
- c. Select the appropriate event for IMD. (For POS, "Delivered" is the default event.)

### <span id="page-22-3"></span><span id="page-22-2"></span>2-10 Scanning International Accountable Mail

Incoming international accountable mail requires signatures. These items are usually limited to international registered, customs due, or insured items or other incoming Express Mail Service (EMS) items. Postal Service employees must scan/enter all incoming international letters, flats, and parcels that contain a barcode or handwritten/stamped number that indicates the item is accountable.

a. The process for scanning or entering international accountable mail is similar to domestic deliveries. If a mailpiece has an unrecognized barcode, the scanner will present a prompt as to whether the piece is "International," "COD," or "Neither." Selecting "Neither" prevents the scan from being accepted. Selecting "International" activates prompts that allow the employee to continue the scanning process. [Exhibit 2-10a](#page-23-0) shows examples of handwritten/stamped accountable numbers on incoming international items. Employees must enter the

preceding Extra Service identifier if available (such as R or CN) and the numbers written on the mailpiece.

Note: Employees must indicate an item is international only as applicable.

b. The U.S. Customs Service of the Department of the Treasury originates Customs Form 3419A. The delivery employee must have the customer sign both PS Form 3849 and Customs Form 3419A. On Customs Form 3419A, the employee scans only the ME# barcode (the left barcode) and then scans PS Form 3849 when prompted. The employee must submit forms as usual. Exhibit 2-10b shows a sample of Customs Form 3419A.

```
Exhibit 2-10a
```
#### <span id="page-23-1"></span>Samples of Accountable Numbers on Incoming International Items

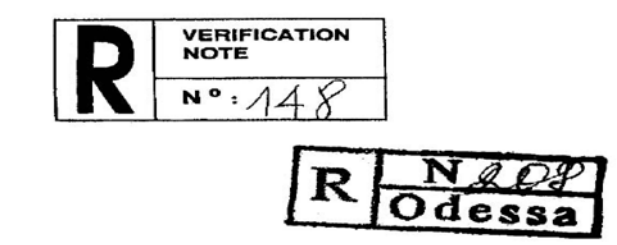

Exhibit 2-10b Sample of Customs Form 3419A

<span id="page-23-3"></span><span id="page-23-2"></span>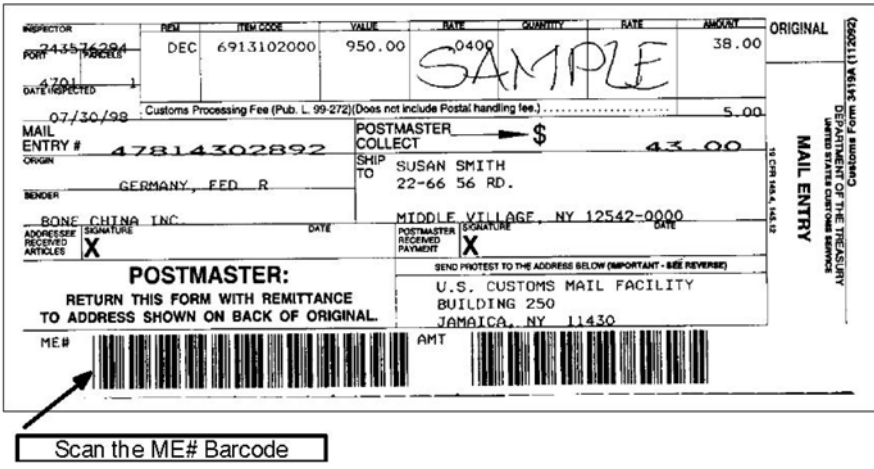

# <span id="page-24-0"></span>3 Waiver and Non-Waiver Items

## <span id="page-24-1"></span>3-1 Overview

This chapter presents some special situations that employees might encounter during delivery of signature capture items.

### <span id="page-24-2"></span>3-2 Customer Not Available

The delivery employee must use the following procedures when a customer is not available for a delivery of multiple items when at least one item allows a waiver of signature (endorsed by the mailer) and at least one item does not allow a waiver (this example involves delivery of both a waiver item and a nonwaiver item  $-$  Certified Mail  $-$  to the same address):

- 1. Scan/enter the barcode of the item that has the waiver endorsement and select "waived" at the signature capture screen on the handheld scanner.
- 2. Confirm that the label contains a waiver of signature.
- 3. Modify the Destination ZIP Code if necessary.
- 4. Leave the mailpiece with signature waiver in a secure location.
- 5. Fill out PS Form 3849 for the Certified Mail item and leave the form for the customer as a notice-left.
- 6. Scan the Certified Mail item.

Note: The only service offerings that allow signature waiver are Return Receipt for Merchandise and Priority Mail Express.

## <span id="page-24-3"></span>3-3 Customer Is Available

The delivery employee must use the following procedures when a customer is available for a delivery of multiple items when at least one item allows a waiver of signature (endorsed by the mailer) and when at least one item does not allow a waiver:

- 1. Scan/enter all mailpiece barcodes.
- 2. Have the customer sign PS Form 3849 and print his or her name.
- 3. Manually enter the customer's first initial and last name when prompted by the handheld scanner or POS ONE terminal.

# <span id="page-25-0"></span>3-4 Scanning Multiple Barcodes on a Single Package

On occasion, delivery employees might encounter a single package that has multiple labels. For example, a likely example would be an item that is insured for less than \$200 combined with Signature Confirmation service. In these instances, the delivery employee must scan both labels at the time of delivery — similar to scanning two separate mailpieces. The employee then captures a signature on PS Form 3849 for the Signature Confirmation service.

# <span id="page-26-0"></span>4 Handling PS Forms 3849 at Retail

# <span id="page-26-2"></span><span id="page-26-1"></span>4-1 POS and Non-POS Offices

### 4-1.1 POS Offices

Employees at POS offices must use the following procedures:

- 1. Ensure that each signature item delivered at a POS retail window has the customer signature, printed name, and printed address captured by the Customer Display Unit (CDU).
- 2. Ensure that the ZIP Code displayed on the POS matches the ZIP Code on the mailpiece.
- 3. After the POS transaction has been successful completing, tear the PS Form 3849 in half and properly dispose both halves.
- 4. When delivering Registered Mail, do not combine this mail pickup service with any other transaction. In lieu of keeping a signed PS Form 3849, keep the customer copy receipt showing the Registered Mail label number as proof of delivery for clearance at the accountable cage.

### 4-1.2 Non-POS Offices

Employees at non-POS offices must use the IMD scanner to complete the process for all items delivered at the retail window.

# <span id="page-26-4"></span><span id="page-26-3"></span>4-2 Delivery Record Storage

Under the signature capture program, there are two possible storage scenarios:

a. Electronic Record Management (ERM) Site Items. Offices that participate in the electronic system of records file these records electronically in a national database. This national database includes records for all items destined to all sites in the U.S., including Alaska, Hawaii, Puerto Rico, and the U.S. Virgin Islands.

**Note:** When requesting a record from an ERM site, the customer receives the search result by email.

b. Manual Record Management (MRM) Site Items. The office of delivery files these records manually (for the required retention period). APO/ FPO/DPO offices and certain territories, possessions, and freely

associated states do not participate in the electronic record management program or electronic signature capture at this time. A list of participating sites is in POM 619.

**Note:** When requesting a record from an MRM site, the customer receives the search result by mail only.

Refer to Appendix [B](#page-54-1) for information on accessing the delivery record database through the Postal Service intranet. Refer to Appendix [C](#page-64-1) for specific information about requesting stored records by service type.

# <span id="page-27-1"></span><span id="page-27-0"></span>4-3 Delivery Inquiries

### 4-3.1 Types of Requests

#### 4-3.1.1 Overview

There are two basic types of delivery inquiries for USPS generated mailpieces: external (Postal Service customer) and internal (Postal Service employee). Within each query type, the inquiry may be for the delivery status or for the delivery record of the mailpiece.

#### 4-3.1.2 Delivery Status Request

With a delivery status request, the customer wants to know if an item was delivered. The Postal Service can release this information for items using the following services:

- a. Priority Mail Express.
- b. USPS Tracking.
- c. Signature Confirmation.
- d. Adult Signature.
- e. Insurance.
- f. COD.
- g. Certified Mail.
- h. Registered Mail.

Customers can request delivery status information by accessing the USPS Tracking Web site at [www.usps.com](http://www.usps.com) or by calling 800-222-1811.

Note: For items not supported by the Internet or toll-free number. Postal Service employees are not allowed to provide verbal confirmation of delivery (i.e., to answer a delivery status request). Instead, customers must make a delivery record request and pay the appropriate fees.

#### 4-3.1.3 Delivery Record Request

With a delivery record request, the customer wants a copy of the delivery record, including the signature. After mailing an item, a customer can make delivery record requests for most Extra Service items, including the following (see DMM 503.3.2) — items with an asterisk require the customer to purchase the signature (fee required):

a. Priority Mail Express.

- b. Insured mail (for items insured for more than \$200). \*
- c. COD mail. \*
- d. Certified Mail. \*
- e. Registered Mail. \*
- f. Return Receipt (Electronic).
- g. Signature Confirmation.
- h. Adult Signature.

Delivery record requests include return receipt after mailing, duplicate return receipts, and Return Receipt (Electronic) items.

**Note:** Delivery record requests for all other Extra Services articles require additional fees or proof of purchase.

#### 4-3.2 Submitting a Request

#### <span id="page-28-0"></span>4-3.2.1 At the Time of Mailing

At the time of mailing, a customer may request to receive delivery information for the item being mailed. Depending on the service used for mailing, the customer might incur a fee to receive this information.

#### 4-3.2.2 After Mailing

#### 4-3.2.2.1 Overview

Even after mailing an item, a customer may request delivery information by using return receipt after mailing (RRAM) service. The customer may make the request and pay for the service either manually at a Post Office or online at [www.usps.com](http://www.usps.com).

#### 4-3.2.2.2 Manual Request

To make a manual request at a Post Office, the customer (with the Postal Service employee's assistance, if necessary) must complete Section 2 of PS Form 3811-A, Request for Delivery Information/Return Receipt After Mailing, submit the completed PS Form 3811-A, and pay the fee.

The Postal Service uses this single-sheet form to retrieve both electronic and manual records. Only forms dated January 2013 or later are acceptable for inquiries. An image of the latest edition of this form is available on the Postal Service intranet home page at <http://blue.usps.gov> (under "Essential Links" in the left-hand column, click on PolicyNet; click on Forms; and then access PS Form 3811-A by form number or form name).

Note: The customer must complete Section 2 accurately and completely to ensure that the Postal Service can send the search result to the customer.

#### 4-3.2.2.3 Online Request

To make an online request, the customer must be registered on USPS.com and must have a tracking number for an eligible item. The customer must go online at [www.usps.com](http://www.usps.com) and use USPS Tracking to submit the request and pay the fee. Then the Postal Service sends the customer a proof of delivery receipt by email. For more information, see [Exhibit B-11](#page-63-2).

### <span id="page-29-1"></span><span id="page-29-0"></span>4-4 Retrieving Delivery Records

#### 4-4.1 Overview

Retrieving delivery records in the electronic record management system is easy, quick, and convenient for offices with access to the Postal Service intranet. Offices without access to the Postal Service intranet are required to use a centralized manual retrieval method. A Postal Service employee must verify all delivery record requests (i.e., proof of purchase or payment of fees).

#### 4-4.2 MRM Sites

#### <span id="page-29-2"></span>4-4.2.1 Requesting a Record From an MRM Site

When requesting a record from a manual record management (MRM) site, the customer receives the search result by mail. In Part D of Section 2 of PS Form 3811-A, the customer must provide a mailing address (not an email address).

MRM sites are in the U.S. military (APO/FPO/DPO sites), American territories and possessions (such as American Samoa), and freely associated states (such as the Marshall Islands). For more information on MRM sites, see DMM 608.

#### 4-4.2.2 Retrieving a Delivery Record From an MRM Site

To retrieve a delivery record from an MRM site, the Postal Service employee must place the PS Form 3811-A in an envelope addressed to the delivery unit. Once received, the office or delivery unit generates the response manually and sends it directly to the customer using Section 3 of PS Form 3811-A.

### 4-4.3 ERM Sites

#### <span id="page-29-3"></span>4-4.3.1 Requesting a Record From an ERM Site

When requesting a record from an electronic record management (ERM) site, the customer receives the search result by email. In Part D of Section 2 of PS Form 3811-A, the customer must provide an email address.

ERM sites are in the United States (including Alaska and Hawaii), Puerto Rico, and the U.S. Virgin Islands. For more information on ERM sites, see POM 619.

### 4-4.4 Retrieving a Delivery Record From an ERM Site

#### <span id="page-30-0"></span>4-4.4.1 Overview

A Postal Service employee can retrieve a delivery record from an ERM site whether or not the employee's office has access to the Postal Service intranet.

### 4-4.4.2 Offices With Intranet Access

A Postal Service employee whose office has access to the Postal Service intranet does the following:

- 1. The employee accesses the USPS Tracking Web site (see Appendix [B\)](#page-54-1) and inputs the article number from PS Form 3811-A.
- 2. If the database finds the record, the database generates the response and sends it directly to the customer by email using PS Form 3819, Electronic Delivery Record. (See [Exhibit 4-4.2.2](#page-31-0) for a sample of a computer-generated PS Form 3819.) The employee then discards the PS Form 3811-A.

Note: Postal Service employees must not provide screen shots to customers — screen shots do not serve as verification or proof of delivery.

3. If the database does not find the record, the employee completes Section 3 of PS Form 3811-A and sends the form back to the customer.

#### <span id="page-31-2"></span><span id="page-31-1"></span><span id="page-31-0"></span>Exhibit 4-4.2.2 Sample of Computer-Generated PS Form 3819

**BE WHEN SHAKES** Date: August 29, 2014 JOHN DOE PO BOX 12 ANYTOWN US 55555 Dear John Doe: The following is in response to your August 29, 2014, request for delivery information on your Certified item number 7099 7856 4563 7869 9182. The delivery record shows that this item was delivered August 18, 2014, at 10:31 a.m. The scanned image of the recipient information is provided below. Signature of Recipient: Mark Olsor<br>M Olson<br>Il Deming Dr. Thank you for selecting the Postal Service for your mailing needs. If you require additional assistance, please contact your local Post Office or Postal Service representative. Sincerely, United States Postal Service

#### 4-4.4.3 Offices Without Intranet Access

A Postal Service employee whose office does not have access to the Postal Service intranet relies on a designated site to process electronic delivery record requests. Each district has designated an established network to support delivery record inquiries from offices without access to the Postal Service intranet. (For information on a district's designated location, contact the district's USPS Tracking coordinator.) The process is simple, as follows:

- 1. The employee at the office without intranet access sends PS Form 3811-A to the designated location within the district.
- 2. The designated location accesses the USPS Tracking Web site (see Appendix [B](#page-54-1)) and inputs the article number from PS Form 3811-A.

3. If the database finds the record, the database generates the response and sends it directly to the customer by email using PS Form 3819. The employee then discards the PS Form 3811-A.

Note: Postal Service employees must not provide screen shots to customers — screen shots do not serve as verification or proof of delivery.

4. If the database does not find the record, the employee completes Section 3 of PS Form 3811-A and sends the form back to the customer.

### <span id="page-32-1"></span><span id="page-32-0"></span>4-5 Responding to Delivery Record Requests

### 4-5.1 Information Available — Automatically Generated Response (PS Form 3819)

The USPS Tracking application provides the majority of customer responses from the centralized database by automatically generating a letter — PS Form 3819, Electronic Delivery Record - and sending it to the customer by email.

Electronic record searches result in five possible responses:

- a. Item Found Delivery w/Signature Appended.
- b. Item Found Delivery, Signature Missing.
- c. Item Found Delivery, Waiver of Signature Option Exercised (no signature included).
- d. Item Found No Delivery Event.
- e. Duplicate Unable to Resolve.

[Exhibit 4-4.2.2](#page-31-0) shows a sample response letter for an item found with a signature appended.

Offices with Postal Service intranet access are able to print PS Form 3819 locally; however, such offices should use this option only when necessary.

Note: Postal Service employees must not provide screen shots to customers — screen shots do not serve as verification or proof of delivery.

For Internet and Call Center customers, there is a back-end process that helps determine if a delivery record is complete before the database provides the record to the customer. For example, if delivery has been made but the signature is not yet available (because the signature record has not yet been posted to the PTR), the database will not generate a record until the signature arrives. In the meantime, the USPS Tracking application indicates that the delivery has been made.

### <span id="page-33-0"></span>4-5.2 Information Not Available — Manual Response PS Form 3811-A

If the database does not find a record of the mailpiece, the USPS Tracking application cannot provide an electronically generated response. In such a case, the Postal Service employee must complete the customer response manually using PS Form 3811-A and then send the form back to the customer.

# <span id="page-33-2"></span><span id="page-33-1"></span>4-6 Retaining Delivery Records

### 4-6.1 ERM Sites

#### 4-6.1.1 Retention

The national database keeps electronic records as follows:

- a. Priority Mail Express: 2 years.
- b. Adult Signature: 2 Years.
- c. Certified Mail, COD, inbound international accountable mail, insured mail, Registered Mail, and Return Receipt for Merchandise: 2 years.
- d. Signature Confirmation: 1 year.
- e. USPS Tracking: 6 months.

#### 4-6.1.2 Archiving

Delivery records for all products and services reside in the PTR database for 45 days. During this period, the Postal Service returns all event information and related signature images for a query. (Exception: Incoming international items with incomplete accountable numbers, such as R123, reside in the database for 6 months.) After this period, the Postal Service sends items to an archive database, where employees and customers can still query the record for the remainder of the retention period.

If information on an article is not found in a quick search, a Postal Service employee can select an extensive search for archived data. Postal Service customers using the Internet or the toll-free number to query items receive information on all available search items, including archived items.

As with regular delivery record requests (both from the Internet and Postal Service intranet), the USPS Tracking application displays archived information in the same format as a "live" record.

Note: Signature and address images are not available for viewing for any archived or restored delivery record. However, the images will appear in the appropriate response letter.

#### 4-6.1.3 Disposition of Forms

#### 4-6.1.3.1 PS Forms 3849

As stated previously, after successful image capture, the employee files PS Form 3849 by delivery date in the local office  $-$  after 7 days, the local office properly disposes the PS Form 3849.

#### 4-6.1.3.2 Other Forms

Employees in ERM sites should handle these remaining forms as follows:

- a. Priority Mail Express Labels. Postal Service employees are not required to record delivery information (date and time) on the Priority Mail Express label, nor are they required to remove the delivery copy of the Priority Mail Express label. The only exception to this scenario is if the postmaster has received a written request from the Postal Inspection Service to retain the delivery copy for investigative purposes. Unless these alternative instructions are received, the delivery copy should remain affixed to the package. This will enable the customer who receives the mailpiece to have a legible copy of the label.
- b. COD Labels. Postal Service employees must continue to use the appropriate COD label for sending payment to the mailer. Because of electronic COD clearance, employees do not need to retain COD labels for filing purposes. Continue to use the appropriate COD label for sending payment to the mailer.
- c. Firm Sheet Receipts (PS Form 3883). Postal Service employees can continue to use copies of the firm sheet for clearance and customer receipts. The Postal Service does not need to retain firm sheet receipts for filing purposes.

### <span id="page-34-0"></span>4-6.2 MRM Sites

The MRM site must keep PS Forms 3849 on file for the required retention period (as it does for the records for all other Extra Services listed in [1-1\)](#page-6-2).

MRM sites must use PS Form 3849 to capture signatures for all items, including Priority Mail Express, COD, and firm items.

An employee in an MRM site may not record multiple items on a single PS Form 3849; instead, the delivery employee must use a single PS Form 3849 for each mailpiece.

# <span id="page-34-1"></span>4-7 Claims and Inquiry Process

Basic processes for handling indemnity claims have not changed. Postal Service employees can research domestic items delivered/filed electronically.

Postal Service employees must research/request records filed in MRM sites with the delivery Post Office.

This page intentionally left blank

# <span id="page-36-0"></span>5 Retail

# <span id="page-36-1"></span>5-1 Lobby Sweeps

When an office conducts a lobby sweep to reduce the time that customers have to wait in line, the employee conducting the sweep must have access to either a handheld scanner or a POS ONE terminal to capture the appropriate delivery information for items that require delivery status.

# <span id="page-36-2"></span>5-2 Entering Customer Name

When entering the customer's name into the handheld scanner or POS ONE terminal, the employee must review the customer's identification card (e.g., driver's license, passport, etc.) or the signed PS Form 3849 to avoid having the customer verbally state his or her name.

# <span id="page-36-3"></span>5-3 Signature Waiver Items

Signature waivers do not apply to retail operations. If a customer is at the retail counter to pick up an item, the waiver no longer applies, and the customer must sign for the article.

### <span id="page-36-4"></span>5-4 Verifying Address on PS Form 3849

For each delivery made, the retail employee must verify that the delivery address is recorded on the barcoded side (delivery section) of PS Form 3849. If the address is not present, the employee is responsible for recording this information on the PS Form 3849. The address on the PS Form 3849 must reflect the address of the customer picking up the mailpiece.

This page intentionally left blank

# <span id="page-38-0"></span>6 Alternative Signature Capture Programs

# <span id="page-38-2"></span><span id="page-38-1"></span>6-1 Signature on File Service for PO Boxes (Competitive Post Offices)

#### 6-1.1 Overview

The Postal Service currently has designated approximately 6,800 Post Offices as competitive Post Office Box service locations. Information on designated Post Office locations is available at the internal PO Box Web site at [http://blue.usps.gov/customerservicesoperationsandretail/poboxes/](http://blue.usps.gov/customerservicesoperationsandretail/poboxes/home.shtml) [home.shtml](http://blue.usps.gov/customerservicesoperationsandretail/poboxes/home.shtml); in the left column, click on "PO Boxes"; and then in the "PO Boxes/WebBATS" box, click on "Move to Competitive (MTC)."

Signature on File service allows the Postal Service to act on a customer's behalf when certain types of signature-required mail are received at the customer's PO Box.

### <span id="page-38-3"></span>6-1.2 Description

By selecting Signature on File service, a customer authorizes the Postal Service to use his or her signature on file for mailpieces requiring a delivery signature with the following services:

- a. Priority Mail Express.
- b. Insured mail (for items insured for more than \$200).
- c. Signature Confirmation.

#### <span id="page-38-4"></span>6-1.3 Customer Agreement

In order to participate in Signature on File service, the customer must complete a Customer Agreement form, which explains the terms and conditions of the Signature on File service. The customer also must sign two PS Forms 3849 — one remains in the PO Box, and the other remains with the Customer Agreement form for the office's records.

Only the primary PO Box holder — the individual who signed PS Form 1093, Application for Post Office Box Service — can sign the Signature on File Customer Agreement and the two PS Forms 3849 that are required for participation in the Signature on File service.

For additional information on setting up the Signature on File service, visit the internal PO Box Web site at [http://blue.usps.gov/](http://blue.usps.gov/customerservicesoperationsandretail/poboxes/home.shtml) [customerservicesoperationsandretail/poboxes/home.shtml](http://blue.usps.gov/customerservicesoperationsandretail/poboxes/home.shtml); in the left column, click on "PO Boxes"; and then in the "PO Boxes/WebBATS" box, click on "Move to Competitive (MTC)."

### <span id="page-39-0"></span>6-1.4 Handling a Piece That Is Eligible for Signature on File Service

An employee who receives an eligible signature-required item for a customer who has a signed Customer Agreement must do the following:

- 1. Ensure the item is eligible for Signature on File service.
- 2. Ensure the item will fit in the customer's PO Box or in an available parcel locker.
- 3. Perform the "Delivered" scan event by scanning the item's barcode and the signed PS Form 3849 located in the customer's PO Box.
- 4. Deliver the item to the customer's PO Box if it fits. If it does not fit, assign the article to an available parcel locker and place the parcel locker key in the customer's PO Box.

### <span id="page-39-1"></span>6-1.5 When the Eligible Item Does Not Fit in the PO Box or Parcel Locker

If an eligible item does not fit in the customer's PO Box or a parcel locker, do not scan the Signature on File signature. Scan the item as "Attempted," complete a PS Form 3849, and handle the item as for a customer without the Signature on File service.

For questions, feedback, or the latest information regarding Signature on File service, send an email to POBINQUIRY@usps.gov, or visit the internal PO Box Web site at [http://blue.usps.gov/customerservicesoperationsandretail/](http://blue.usps.gov/customerservicesoperationsandretail/poboxes/home.shtml) [poboxes/home.shtml](http://blue.usps.gov/customerservicesoperationsandretail/poboxes/home.shtml); in the left column, click on "PO Boxes"; and then in the "PO Boxes/WebBATS" box, click on "Move to Competitive (MTC)."

# <span id="page-39-3"></span><span id="page-39-2"></span>6-2 Self-Service Signature — gopost Electronic Parcel **Lockers**

### 6-2.1 Overview

The USPS gopost electronic parcel lockers program offers customers an alternative way to receive and ship packages. gopost units are automated, secured, self-service parcel lockers placed in convenient locations where customers can pick up or ship packages at their convenience. As of the publication date of this document, this service is in a "live test" phase in select locations. See **Exhibit 6-2** for an image of gopost lockers.

<span id="page-40-2"></span><span id="page-40-1"></span>Exhibit 6-2 Image of gopost Lockers

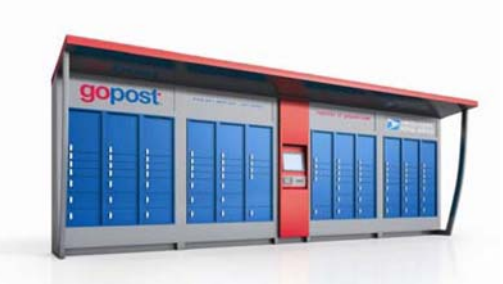

Each gopost unit contains dozens of individual lockers that can be used to receive or ship packages. Customers register at <http://gopost.com> and receive an account number/access card and PIN so they can access the unit. The Postal Service does not assign a specific locker to a customer; rather, the Postal Service place packages in available lockers that can accommodate the size of the package. If the customer uses the unique gopost unit address as his or her shipping address, the Postal Service delivers packages to the designated location — assuming the packages meet program requirements (e.g., size, eligible Extra Services, etc.). Customers can also use the gopost unit to ship prepaid, barcoded packages. The Postal Service provides customers who have registered for gopost units with notices about shipments (e.g., package arrival) through email or text notifications.

### <span id="page-40-0"></span>6-2.2 gopost Self-Service Signature Capture

When the Postal Service delivers a package to a gopost unit, it also sends the customer an email or text notification that a package is available for pickup at that unit. When the customer visits the gopost unit to pick up the package, the customer scans his or her gopost card (or manually enters his or her gopost account number) and enters a PIN on the gopost user screen.

If the package requires a signature, the customer signs his or her name directly on the screen (just using fingers) to unlock the locker (see **[Exhibit 6-2.2](#page-41-0)).** The screen then displays the locker where the package was delivered, and the locker lights up and automatically unlocks so the customer can retrieve the package.

### <span id="page-41-0"></span>Exhibit 6-2.2

<span id="page-41-1"></span>Sample Signature Image on a gopost Locker

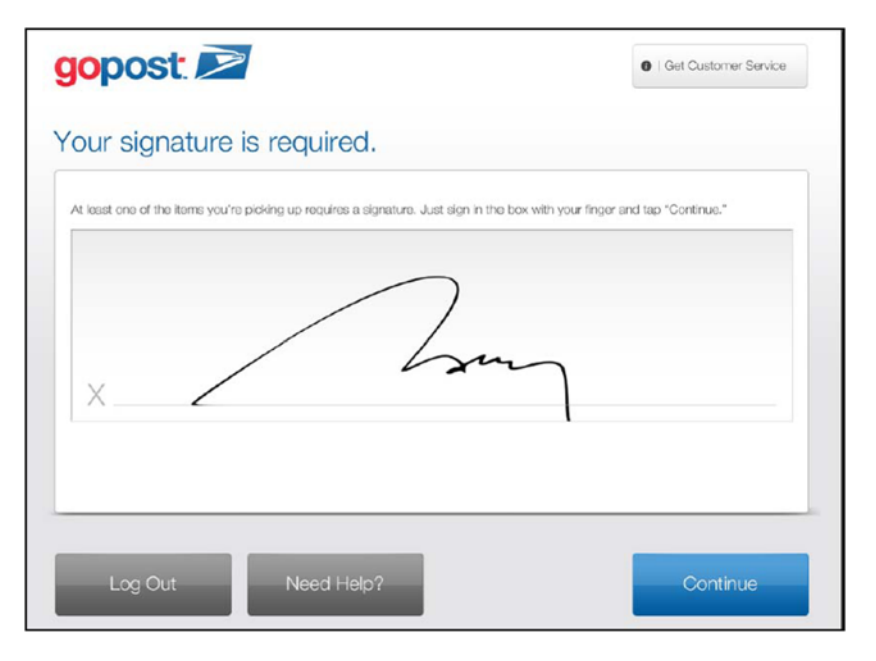

The following accountable/signature mail/service types are eligible for pickup at a gopost unit:

- a. Priority Mail Express.
- b. Insured mail (for items insured for more than \$200).
- c. Signature Confirmation.

The following accountable/signature mail/service types are not eligible for pick-up at a gopost unit:

- a. Certified Mail.
- b. Return Receipt (hardcopy "green card").
- c. Registered Mail.
- d. Adult Signature.
- e. Special Handling.

gopost unit kiosk signatures are linked to the PTR. gopost customers can use the USPS Tracking link on <http://usps.com> (under "Quick Tools," click on Tracking), to obtain tracking or delivery information required for their packages.

For general information on gopost, visit [www.gopost.com](http://www.gopost.com).

### <span id="page-42-0"></span>Appendix A

# Product Tracking System Events

The following table describes all handheld scanner scanning events and their appropriate use in relation to individual service types.

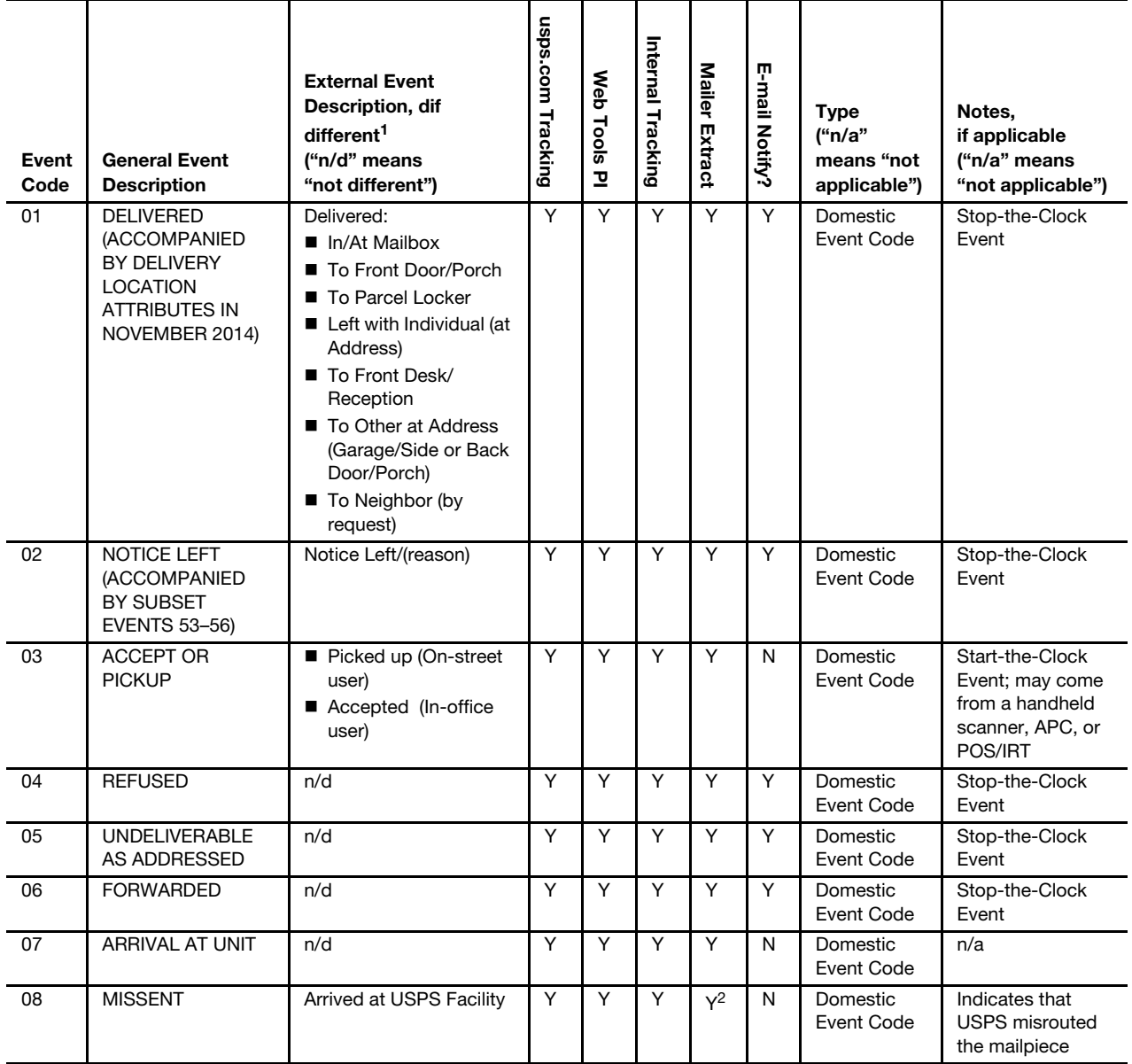

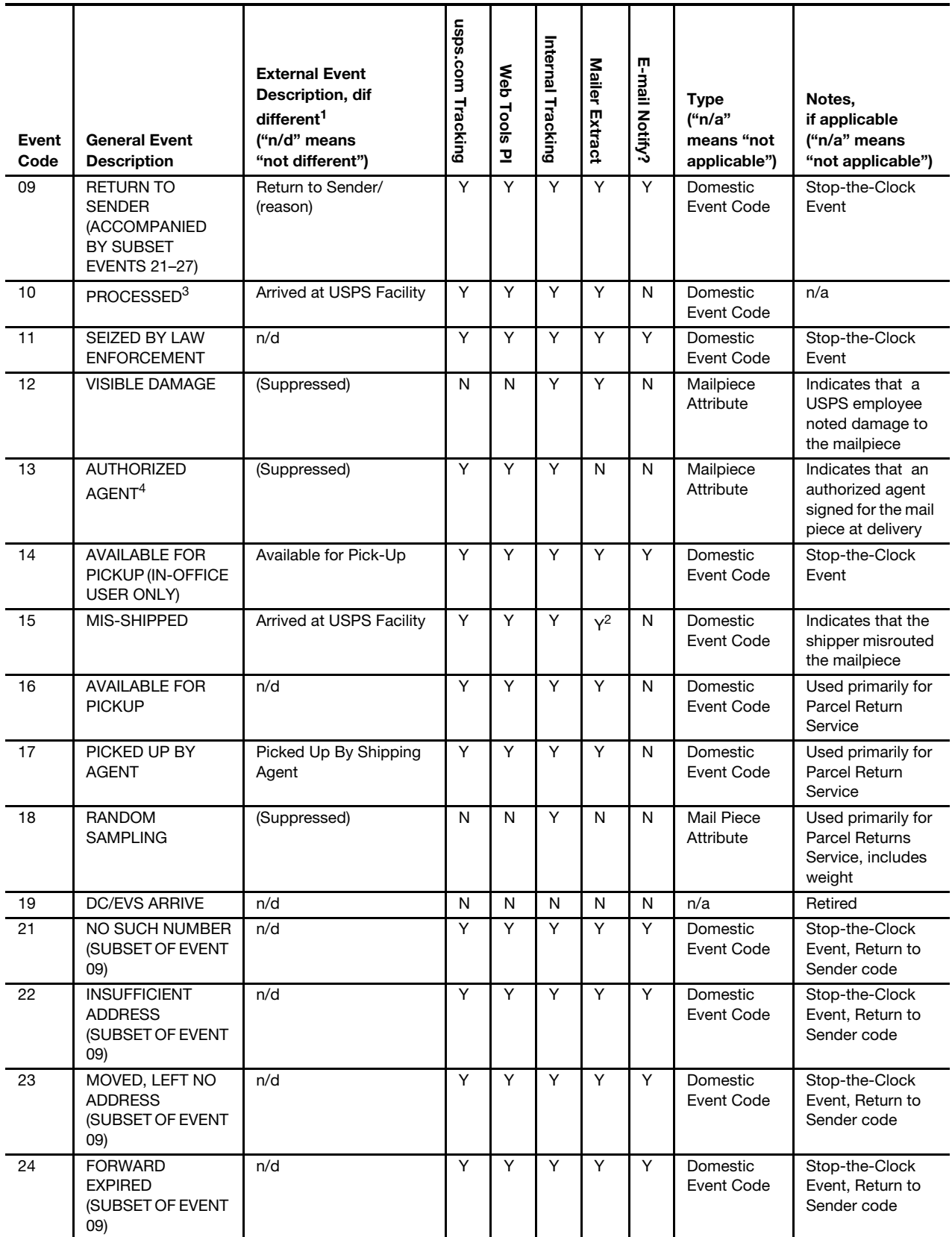

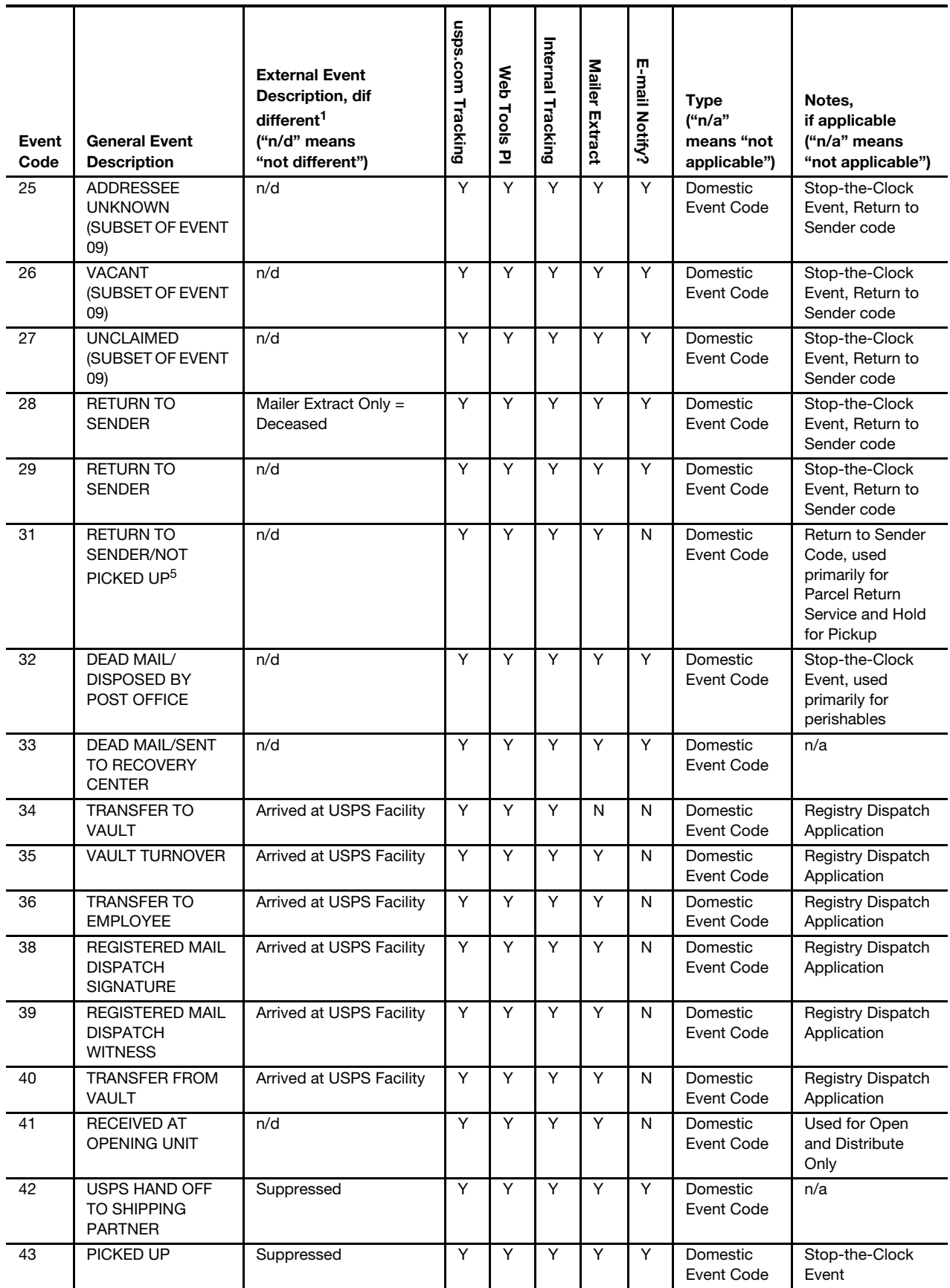

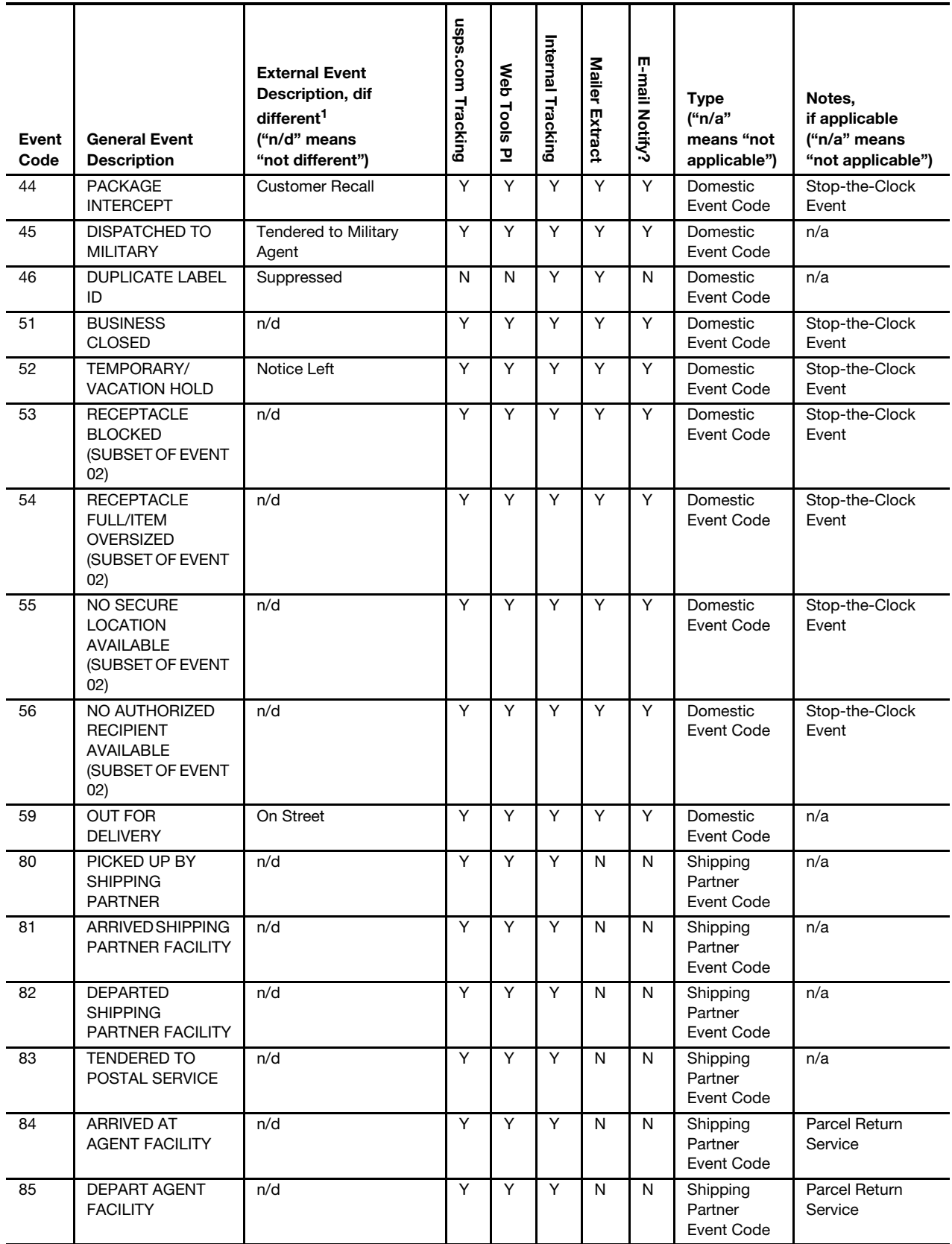

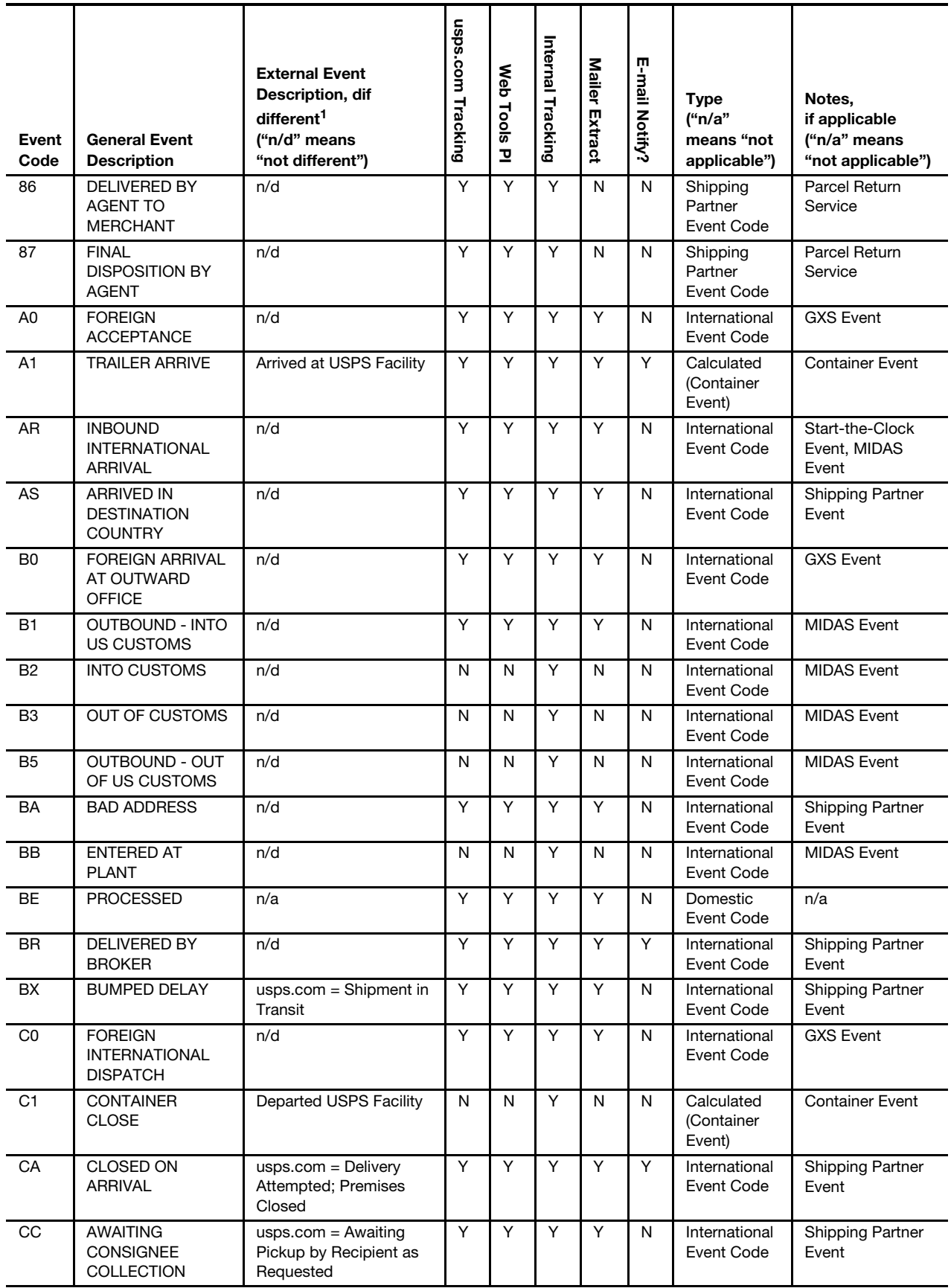

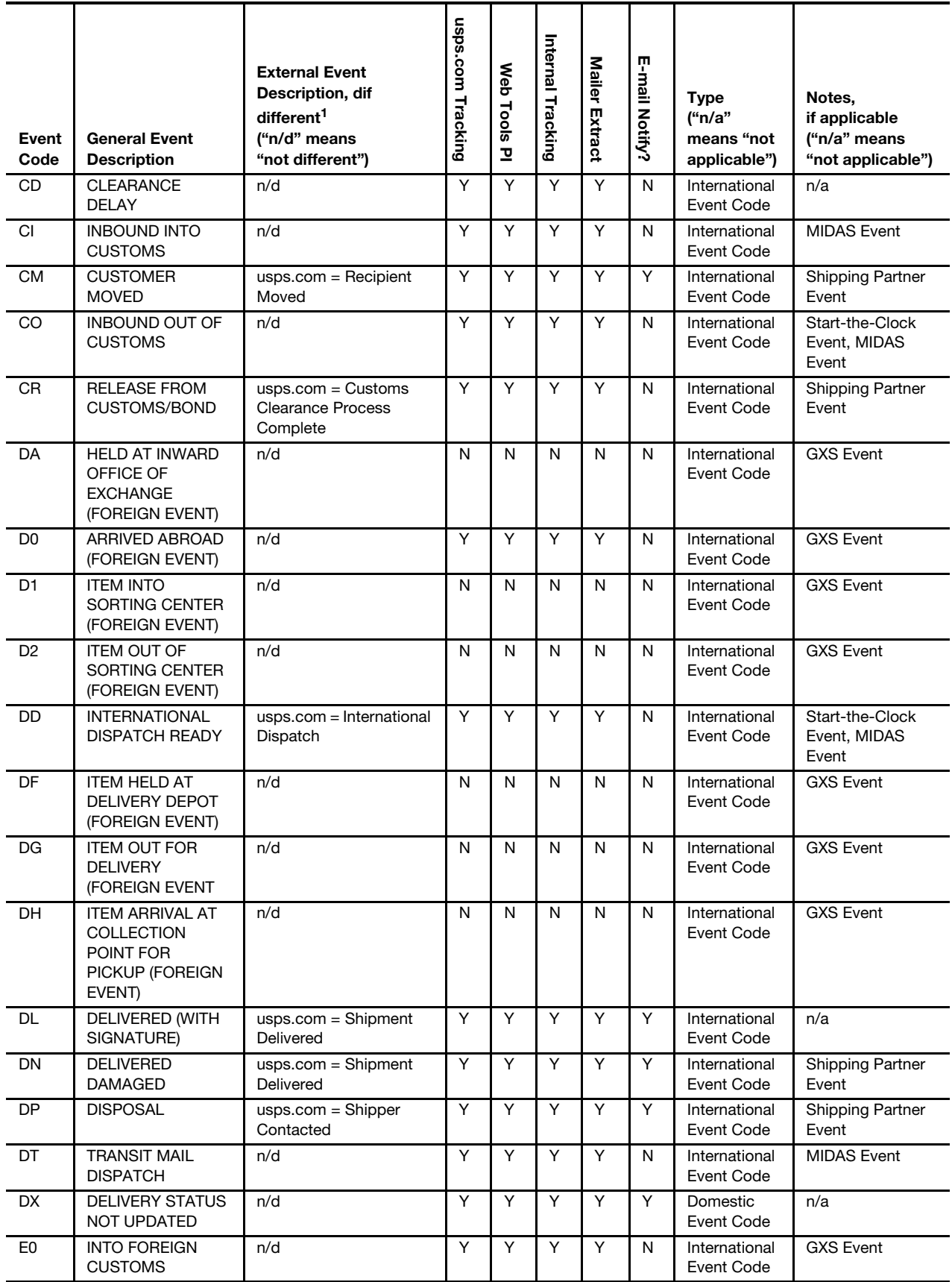

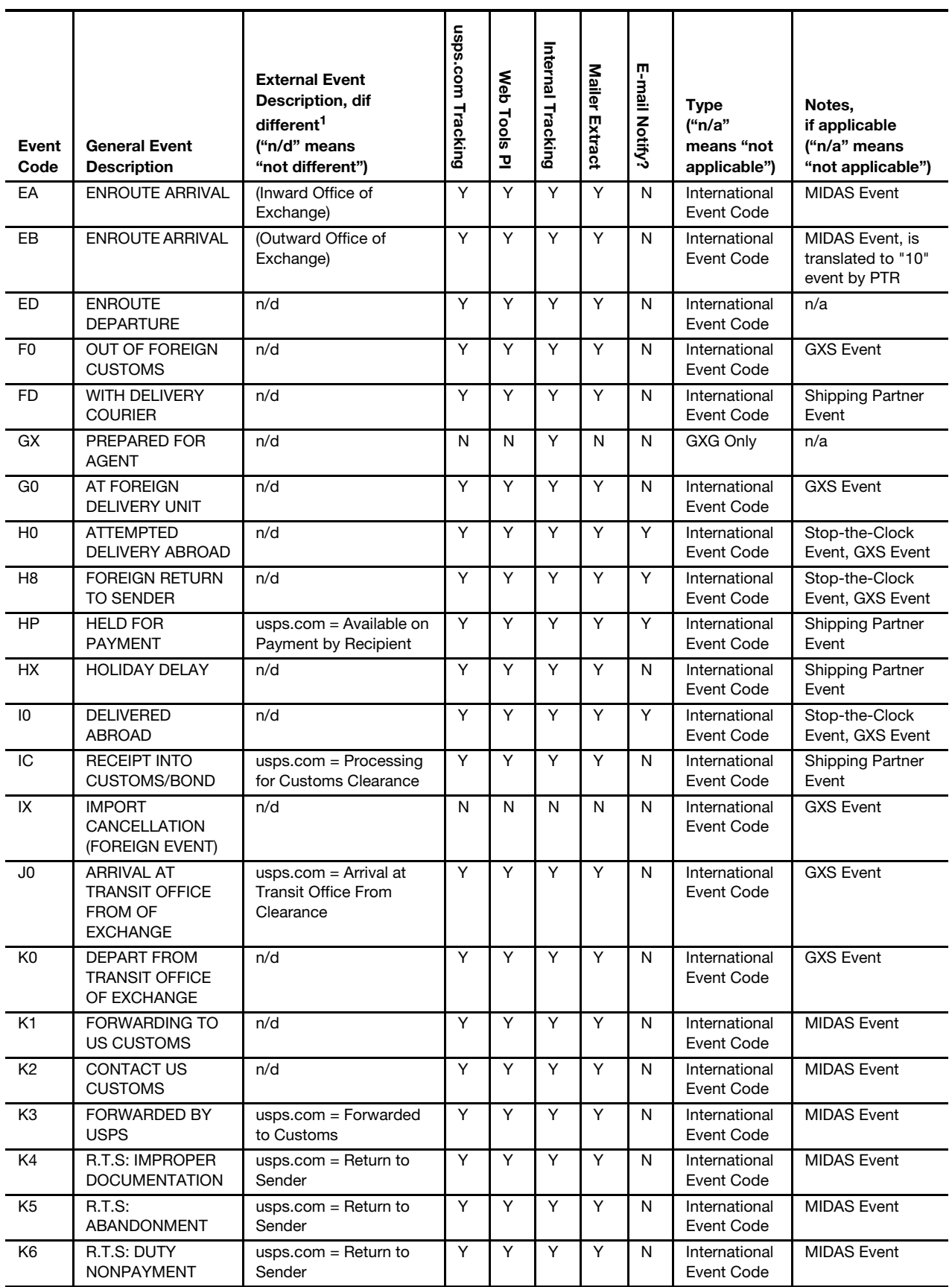

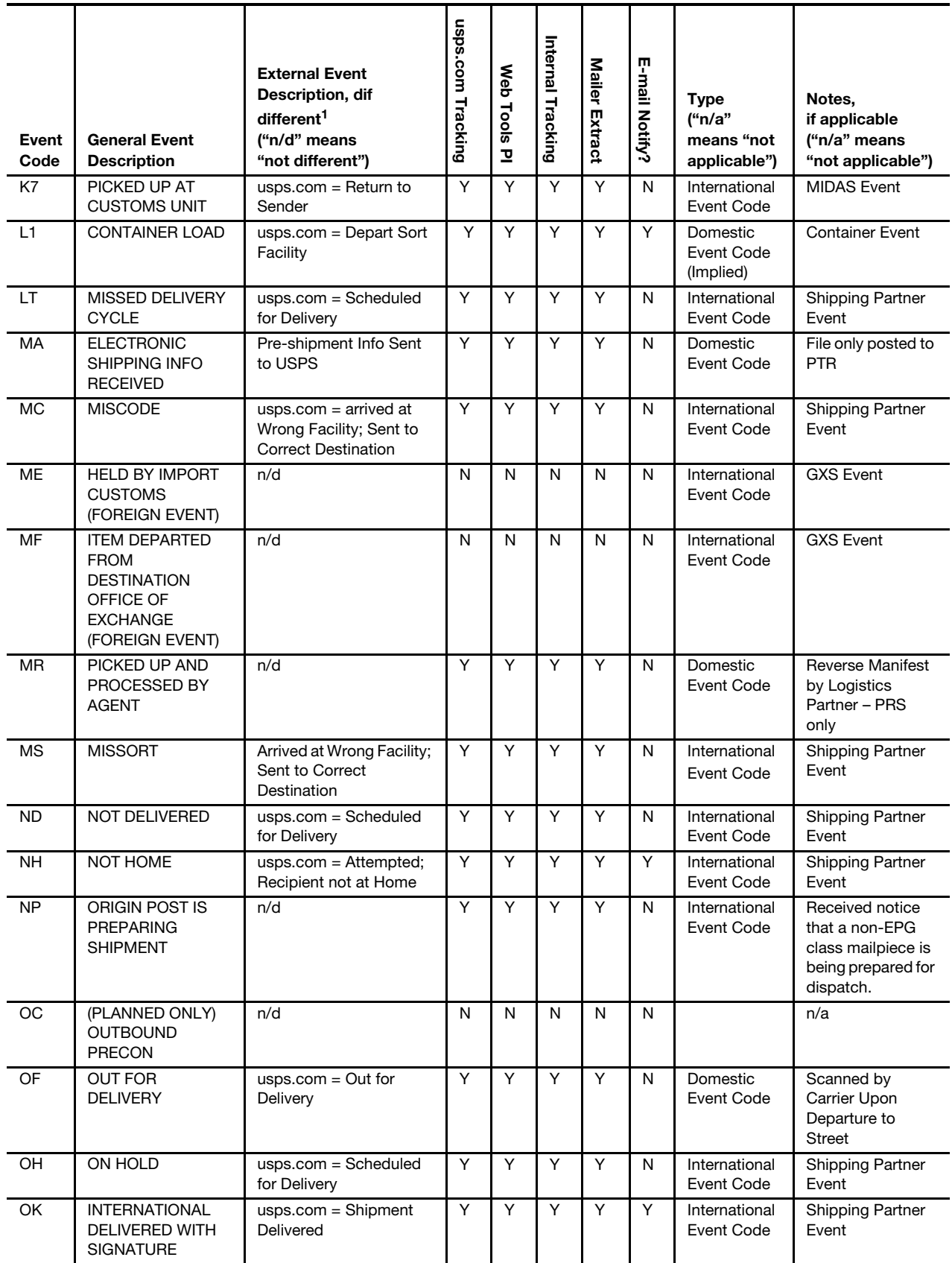

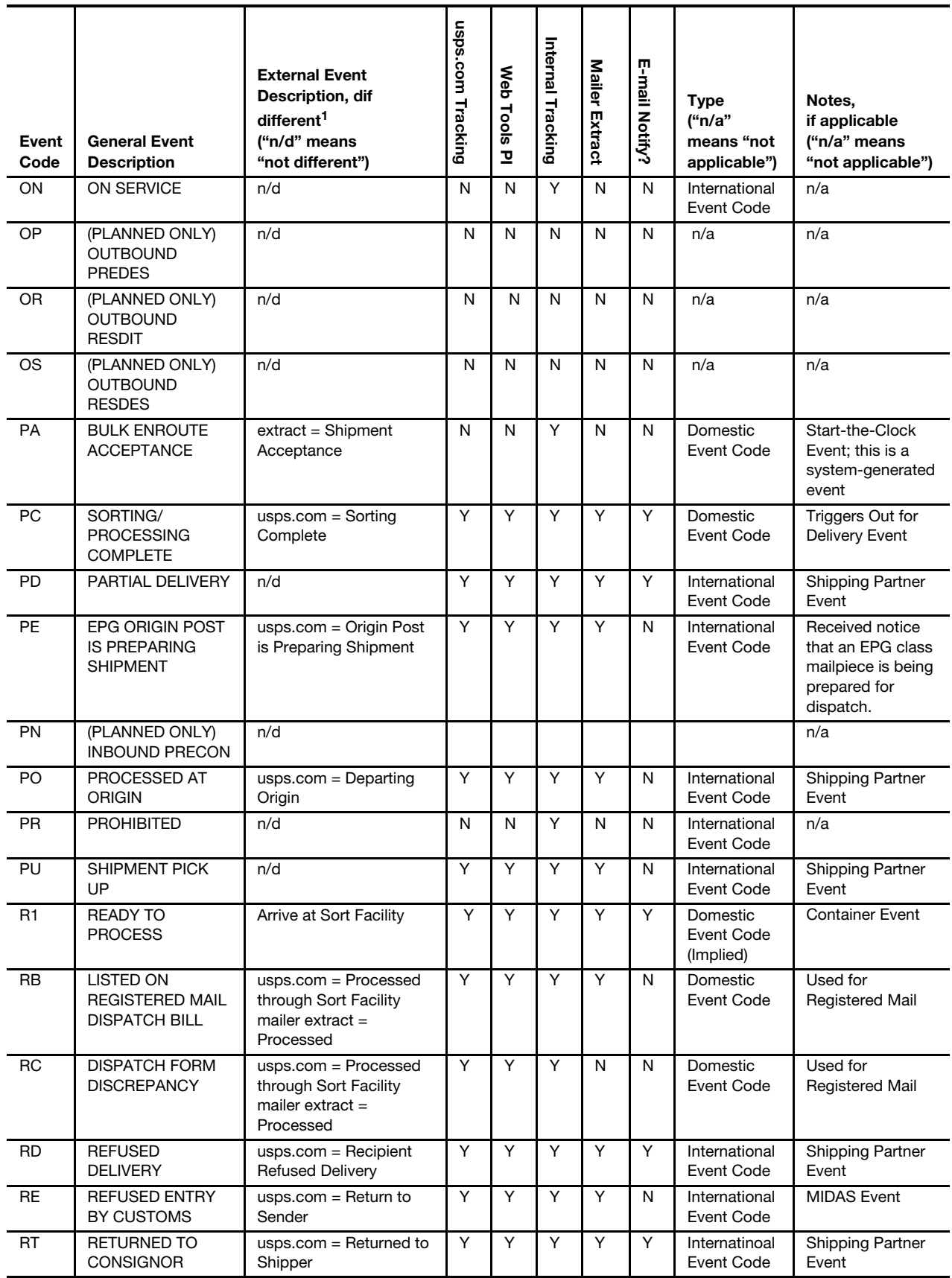

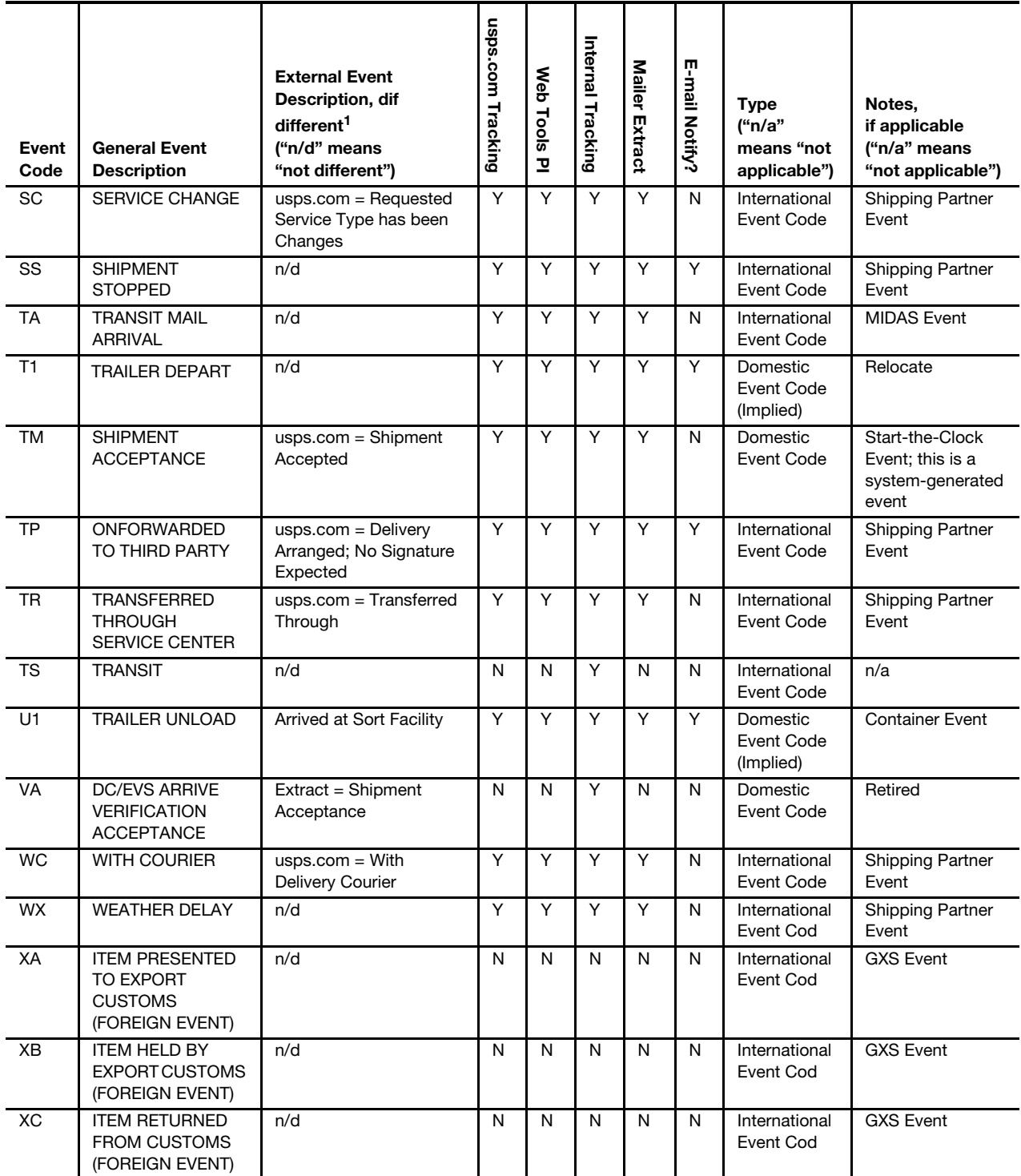

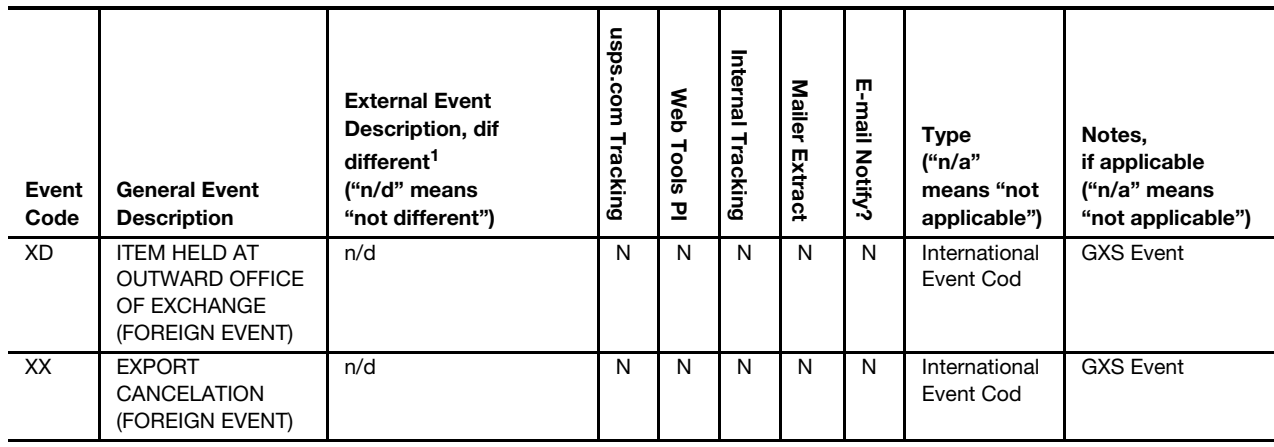

1. For complete external scripting rules, please consult Web rules document.

2. Event always extracted, even without an electronic file having been received.

3. Event Code 10 is extracted/displayed on the web as Dispatched to Military or Diplomatic Post Office when it is determined to be an APO/ FPO/DPO.

4. Authorized Agent is not displayed as its own event, but rather as an attribute for the recipient name.

5. Event 31 currently extracted only for Type C manifest.

This page intentionally left blank

<span id="page-54-0"></span>Appendix B

# <span id="page-54-1"></span>Retrieving Electronic Delivery Record Information From the National Database

## Postal Service Intranet Retrieval

Retrieving delivery record information from the Postal Service intranet is fast and efficient. This appendix shows the screens that appear for record inquiry. Use PS Form 3811-A (see [Exhibit 4-4.2.2\)](#page-31-2) to gather customer information to make a query.

# Access Screen

To gain access to the delivery record database, go to the Postal Service intranet home page at <http://blue.usps.gov> and click on the "My Work" tab at the top of the page.

[Exhibit B-1](#page-55-0) shows this page and highlights the USPS Tracking section of the page.

<span id="page-55-0"></span>Exhibit B-1

### <span id="page-55-1"></span>Link to USPS Tracking on the USPS Intranet Web Site

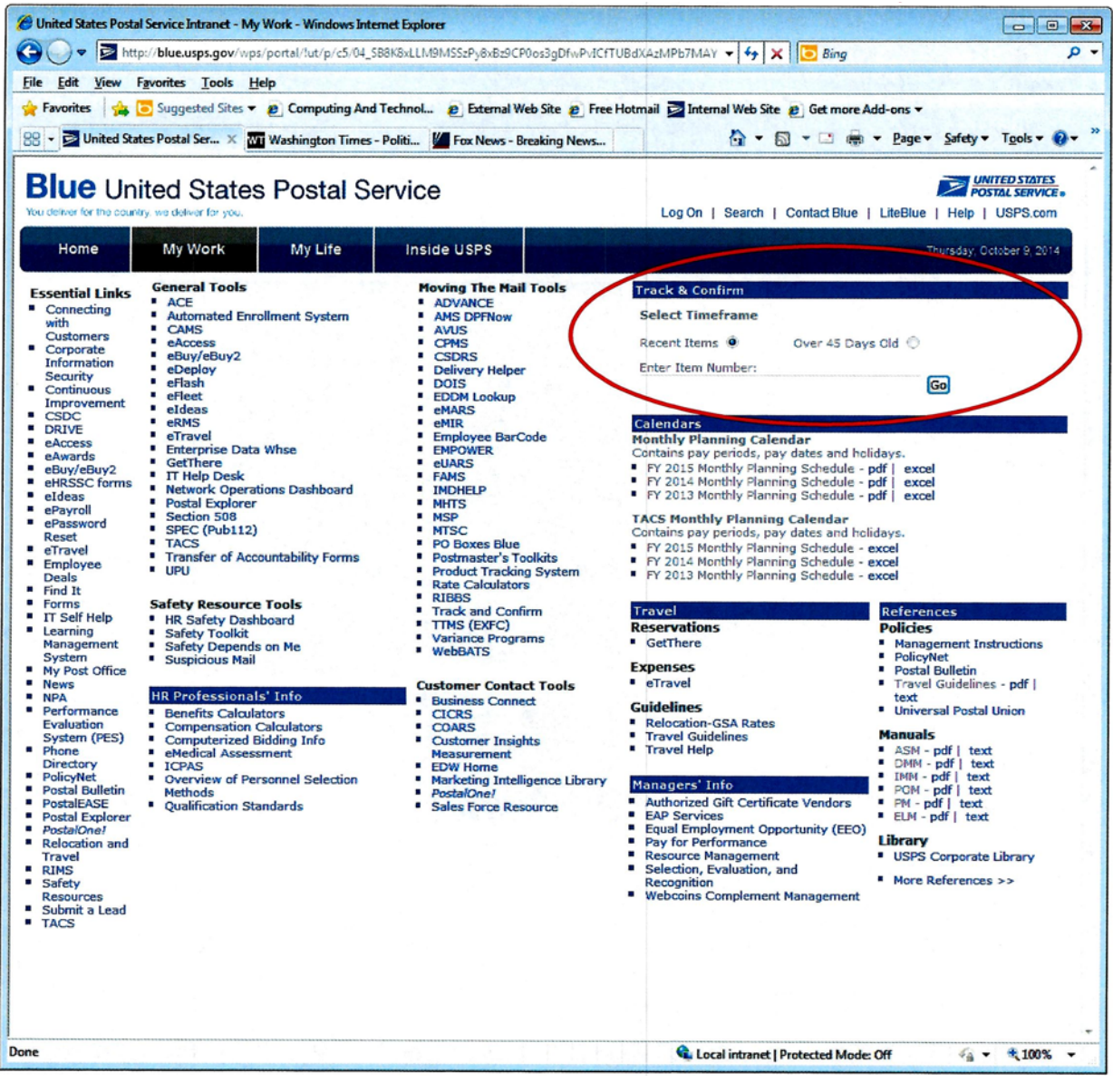

# Inquiry Pages

**[Exhibit B-2](#page-56-0)** shows the inquiry page. Users can choose from a quick search or an extensive search, as follows:

- a. A quick search is for items that are not more than 45 days old (with the exception of non-standard international items such as R123).
- b. An extensive search is for items that are more than 45 days old (up to full retention period.

A user can search for a single or multiple items from the same screen.

#### <span id="page-56-1"></span><span id="page-56-0"></span>Exhibit B-2 Inquiry Page

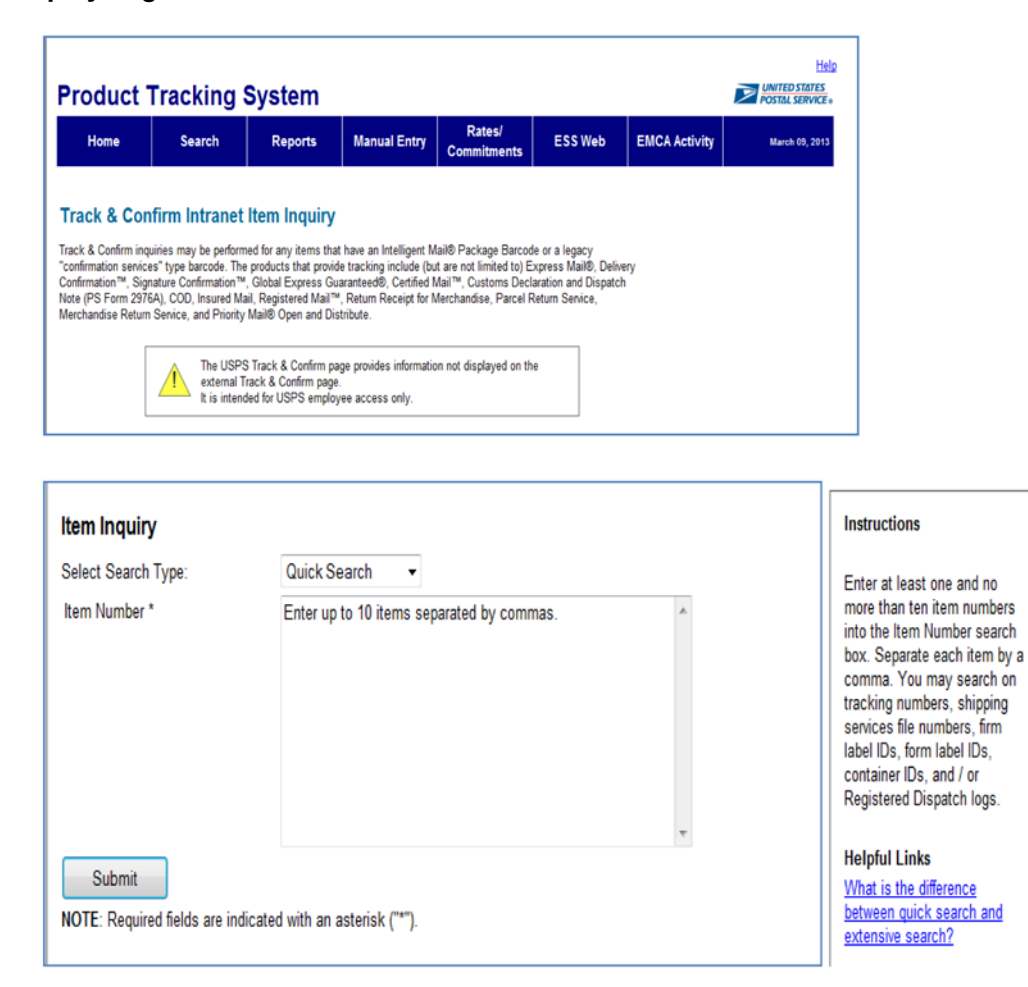

# Delivery Record Request Page

[Exhibit B-3](#page-57-0) shows the page allowing users to request a delivery record.

#### <span id="page-57-1"></span><span id="page-57-0"></span>Exhibit B-3 Delivery Record Request Page (Single Item)

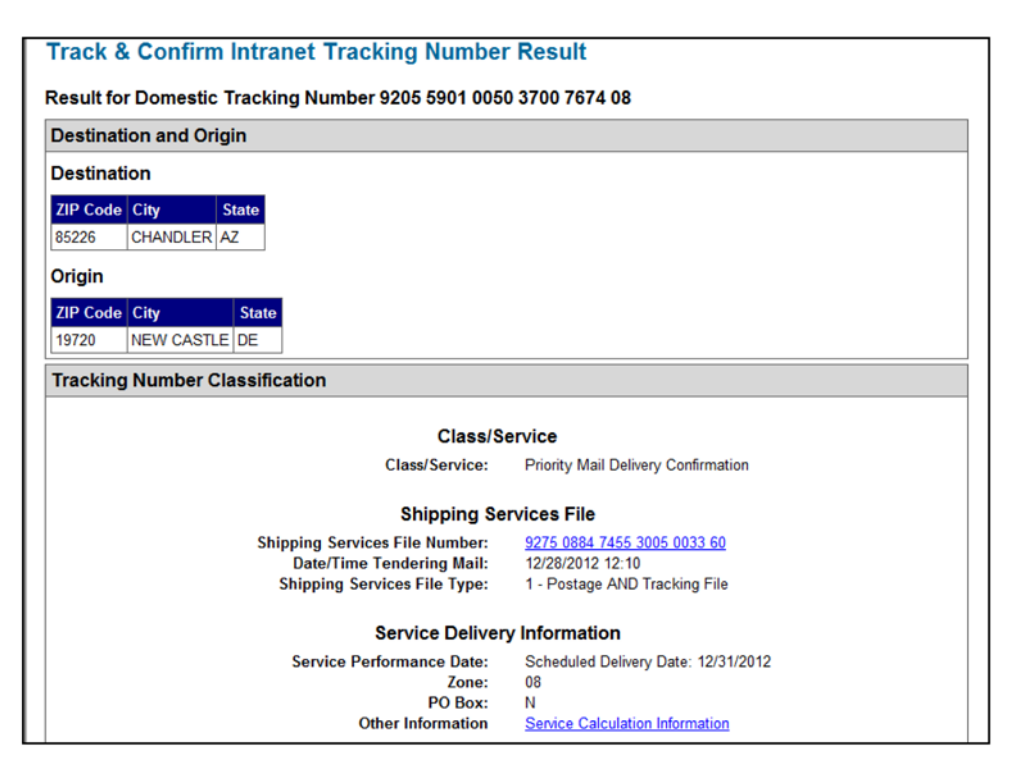

Note: In some cases, a delivery event may be present although the "View Delivery Signature and Address" button may not be present. In such cases, the item might have been delivered only recently and the signature record might not yet be posted. Allow up to 24 hours after delivery for signature records to be posted to the PTR.

In some cases, users can request delivery records on items when a delivery event is not present. In such cases, the system generates a response letter stating that a delivery record was not found. This type of request is allowed when the last non-delivery event on the mailpiece is at least 8 days for Priority Mail Express service, at least 16 days for First-Class Mail service or Priority Mail service, and at least 31 days for Media Mail, Library Mail, and Bound Printed Matter items (Package Services) or undetermined mail classes.

[Exhibit B-4](#page-58-0) and [Exhibit B-5](#page-58-2) show record result pages for single and multiple items.

<span id="page-58-1"></span><span id="page-58-0"></span>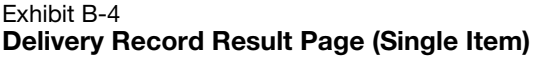

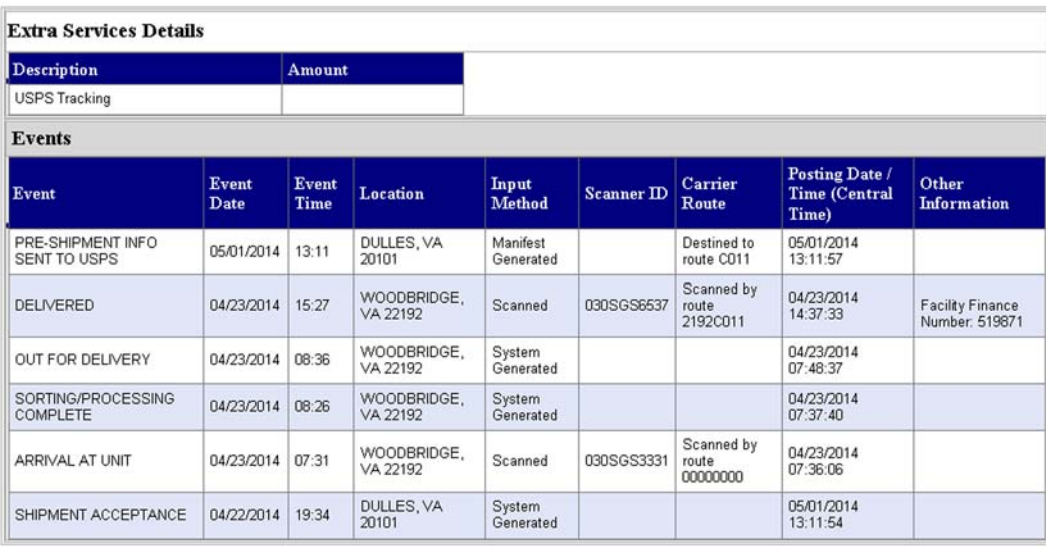

<span id="page-58-2"></span>Exhibit B-5

#### <span id="page-58-3"></span>Delivery Record Result Page (Multiple Items)

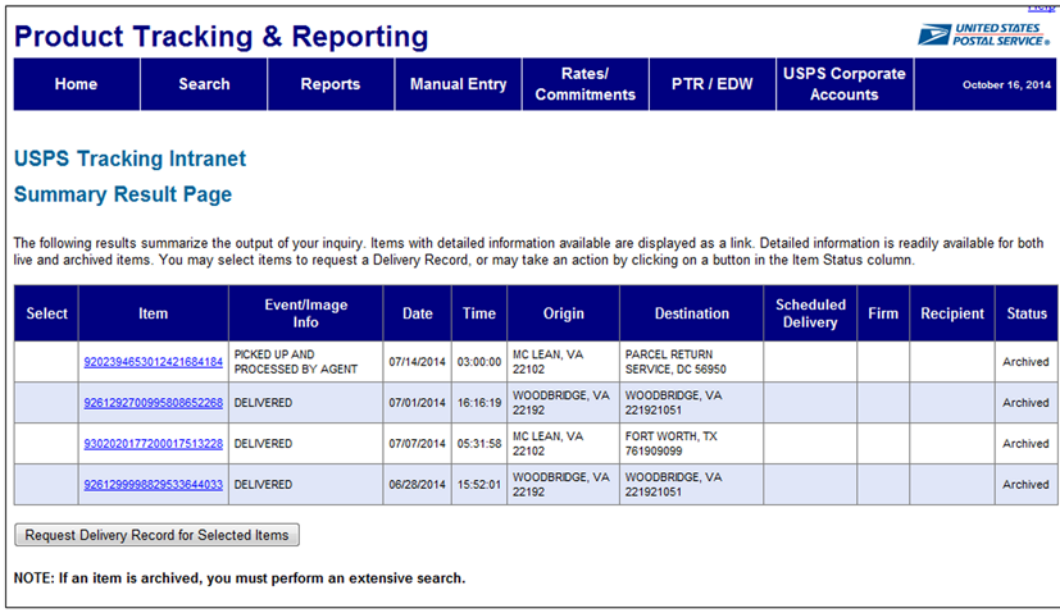

# Delivery Signature Page

[Exhibit B-6](#page-59-0) shows the delivery signature page. For items with a delivery signature appended, users can view the recipient signature and address. If there is no signature image, the "View Delivery Signature and Address" button is not enabled.

Retrieving Electronic Delivery Record Information From the National Database

<span id="page-59-1"></span><span id="page-59-0"></span>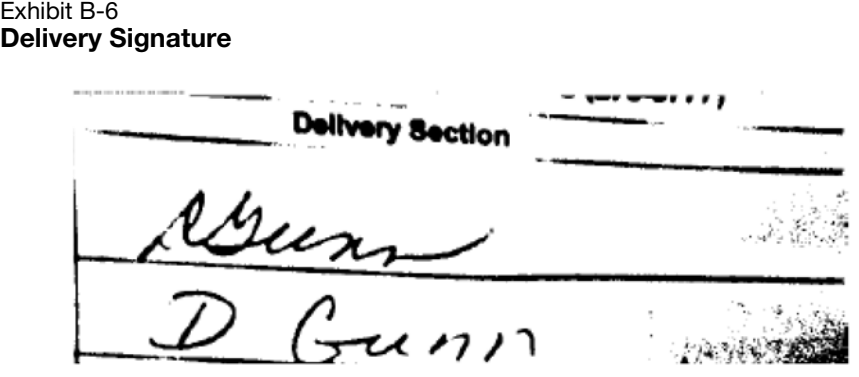

# Validation and Notification Pages

[Exhibit B-7](#page-59-2) shows the validation dialog box and the page for requesting a notification.

The system prompts users to validate Delivery Record/Proof of Delivery requests. The USPS Tracking application sends the recipient a delivery record request by email. Alternately, users can print an available record locally by clicking the "Show Delivery Record" link.

Note: Postal Service employees must not provide screen shots to customers.

Note: The USPS Tracking application provides records requested through the intranet as soon as they are requested. Employees need to ensure that they allow enough time for completion of the proof of delivery letter.

#### <span id="page-59-3"></span><span id="page-59-2"></span>Exhibit B-7 Validation Dialog Box and Notification Request Page

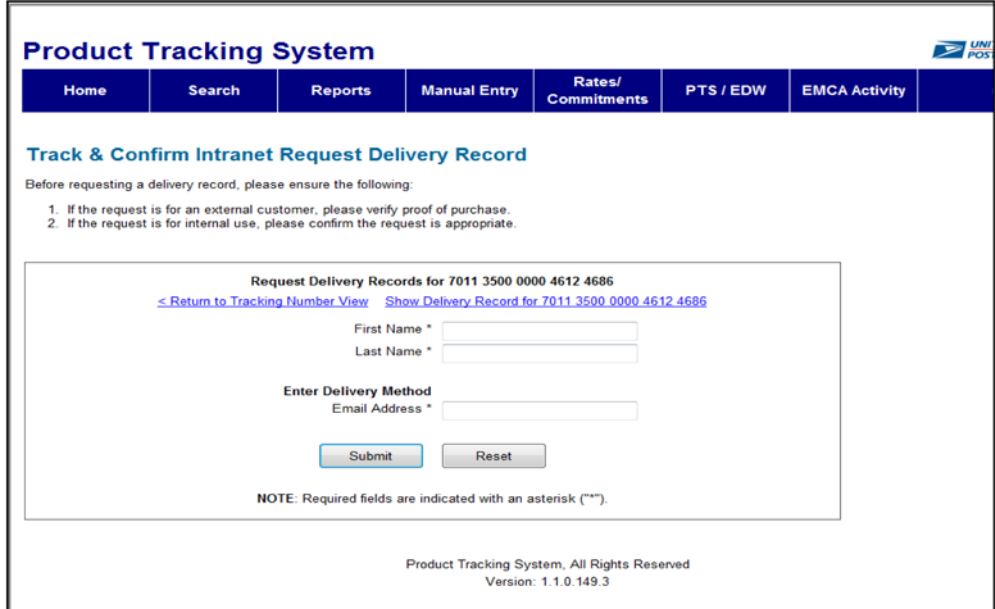

# Internet Retrieval

### General Information

Postal Service customers can retrieve delivery status information (date and time) and delivery record information (date, time, and signature) from the Postal Service Internet USPS Tracking Web site. This is a convenient way to get immediate access to delivery status information. Customers can access the USPS Tracking Web site by going to [www.usps.com](http://www.usps.com) - under "Quick Tools," click on Tracking.

### Main USPS Tracking Page

[Exhibit B-8](#page-60-0) shows the main page for the Postal Service's Internet USPS Tracking Web site. Through this site, customers can determine delivery status of their mailings that use the following services:

- a. Priority Mail Express.
- b. Inbound international EMS (and other accountable mail).
- c. Priority Mail Express International.
- d. Global Express Guaranteed (GXG).
- e. USPS Tracking.
- f. Signature Confirmation.
- g. Adult Signature.
- h. Certified Mail.
- i. Registered Mail.

Customers can also request email notification, which provides an email on the current status of the mailpiece or provides future emails with the updated status of the mailpiece.

<span id="page-60-1"></span><span id="page-60-0"></span>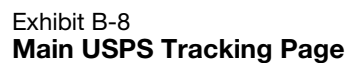

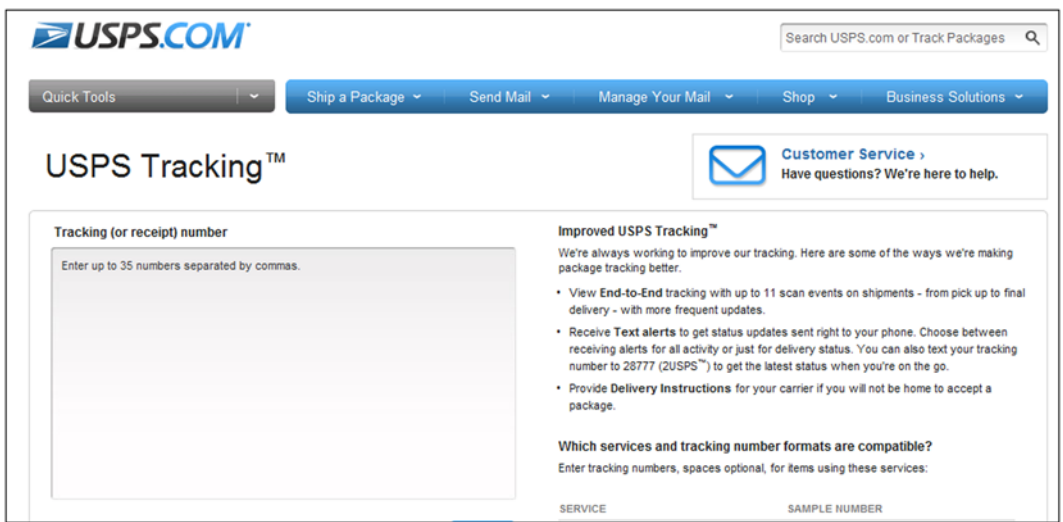

### Proof of Delivery Request Page

[Exhibit B-9](#page-61-0) shows the Postal Service Internet USPS Tracking screen that customers can use to request a proof of delivery record. Customers can request that the USPS Tracking application send them an email with a proof of delivery record for Priority Mail Express and Signature Confirmation items.

For Internet and Call Center customers, there is a back-end process that helps determine if a delivery record is complete before the database provides the record to the customer. For example, if delivery has been made but the signature is not yet available (because the signature record has not yet been posted to the PTR), the database will not generate a record until the signature arrives. However, in the meantime, the USPS Tracking application indicates that the delivery has been made.

For complete details on processing delivery records requests, please contact the program office listed in the transmittal letter of this handbook.

#### <span id="page-61-1"></span><span id="page-61-0"></span>Exhibit B-9 Proof of Delivery Request Page

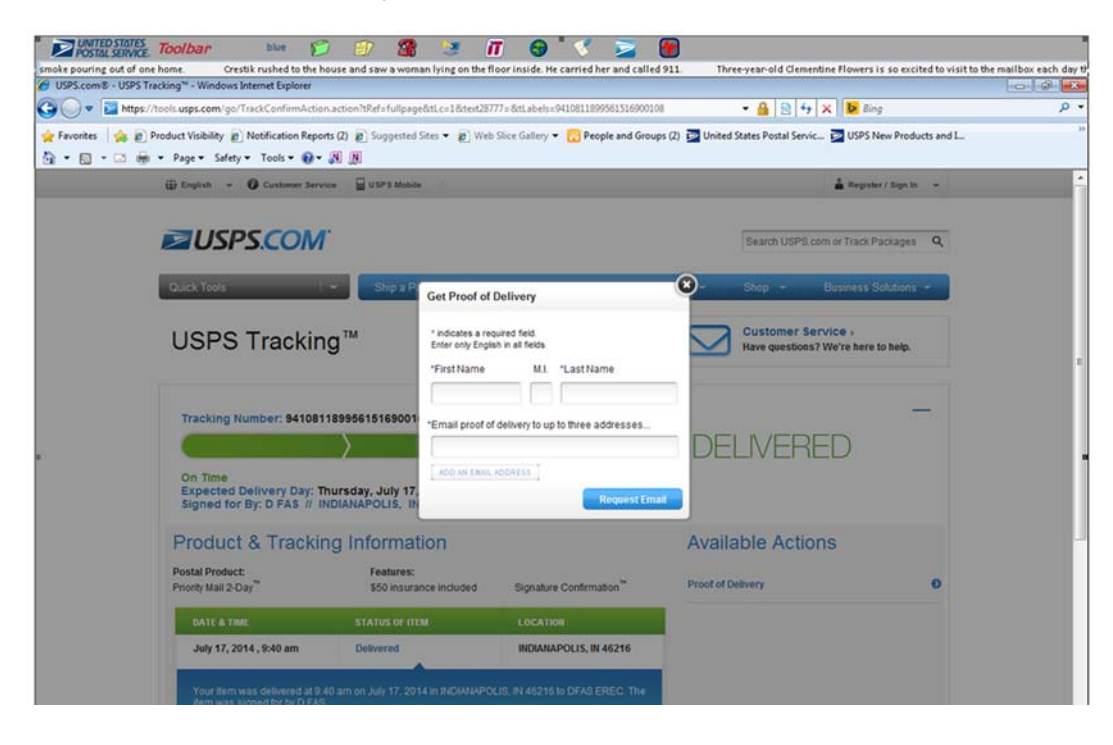

### Return Receipt (Electronic) Page

[Exhibit B-10](#page-62-0) shows the Postal Service Internet USPS Tracking screen that customers can use to request a Return Receipt (Electronic) for Certified Mail, Registered Mail, insured mail (for items insured for more than \$200), and COD items. The USPS Tracking application sends this receipt to the customer by email.

Note: The customer must have purchased this service at the time of mailing. A customer who purchases Return Receipt (Electronic) at a retail unit must make the delivery record request through the USPS Tracking site on [www.usps.com](http://www.usps.com).

<span id="page-62-1"></span><span id="page-62-0"></span>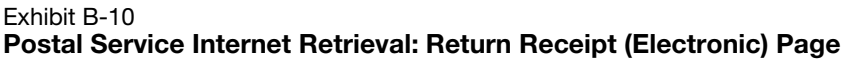

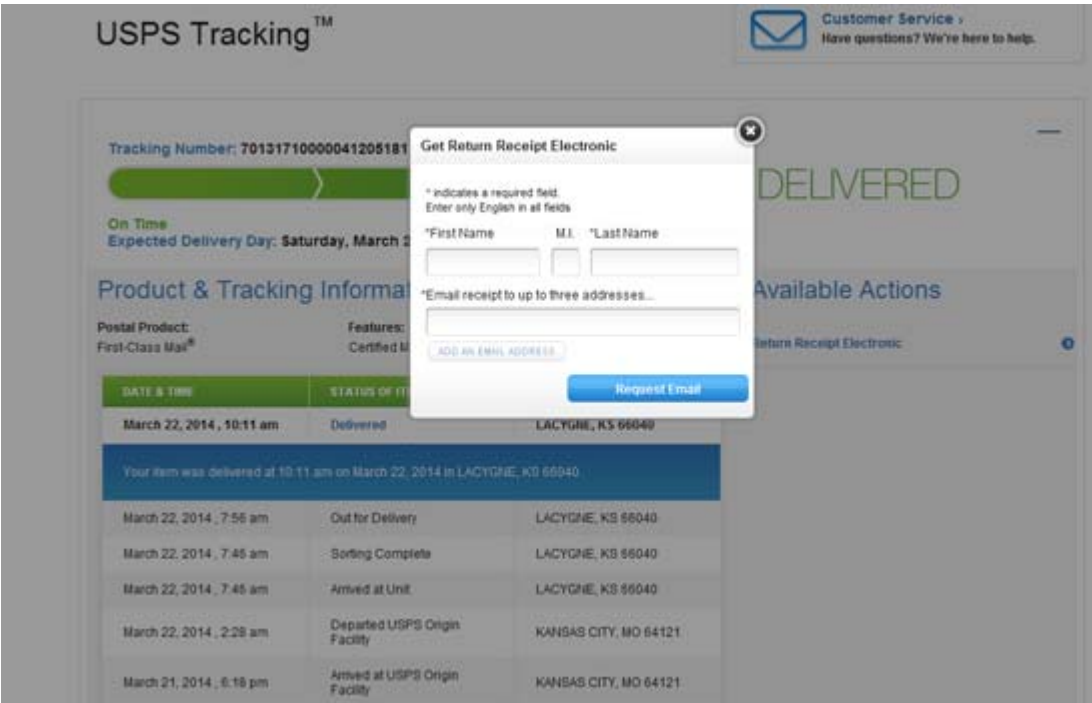

### Return Receipt After Mailing (Electronic) Page

[Exhibit B-11](#page-63-0) shows the Postal Service Internet USPS Tracking screen that customers can use to submit a return receipt after mailing request (electronic) for Certified Mail, Registered Mail, insured mail (for items insured for more than \$200), and COD items. The USPS Tracking application sends this receipt (after payment of the appropriate extra service fee) to the customer by email.

Note: In order to receive the RRAM receipt by email, the customer must submit a return receipt after mailing request and pay the extra service fee online using USPS Tracking at [www.usps.com](http://www.usps.com).

<span id="page-63-2"></span><span id="page-63-1"></span><span id="page-63-0"></span>Exhibit B-11 Online Request for Return Receipt After Mailing (RRAM)

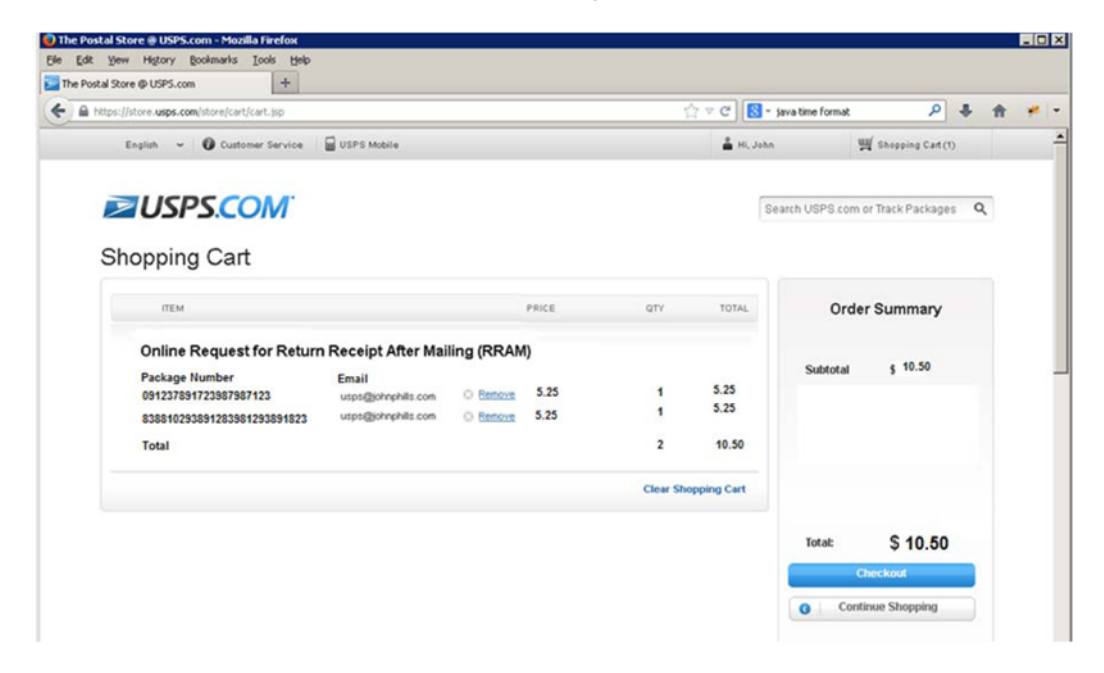

### <span id="page-64-0"></span>Appendix C

# <span id="page-64-1"></span>Quick Reference Guide for Delivery Status/ Delivery Record Requests

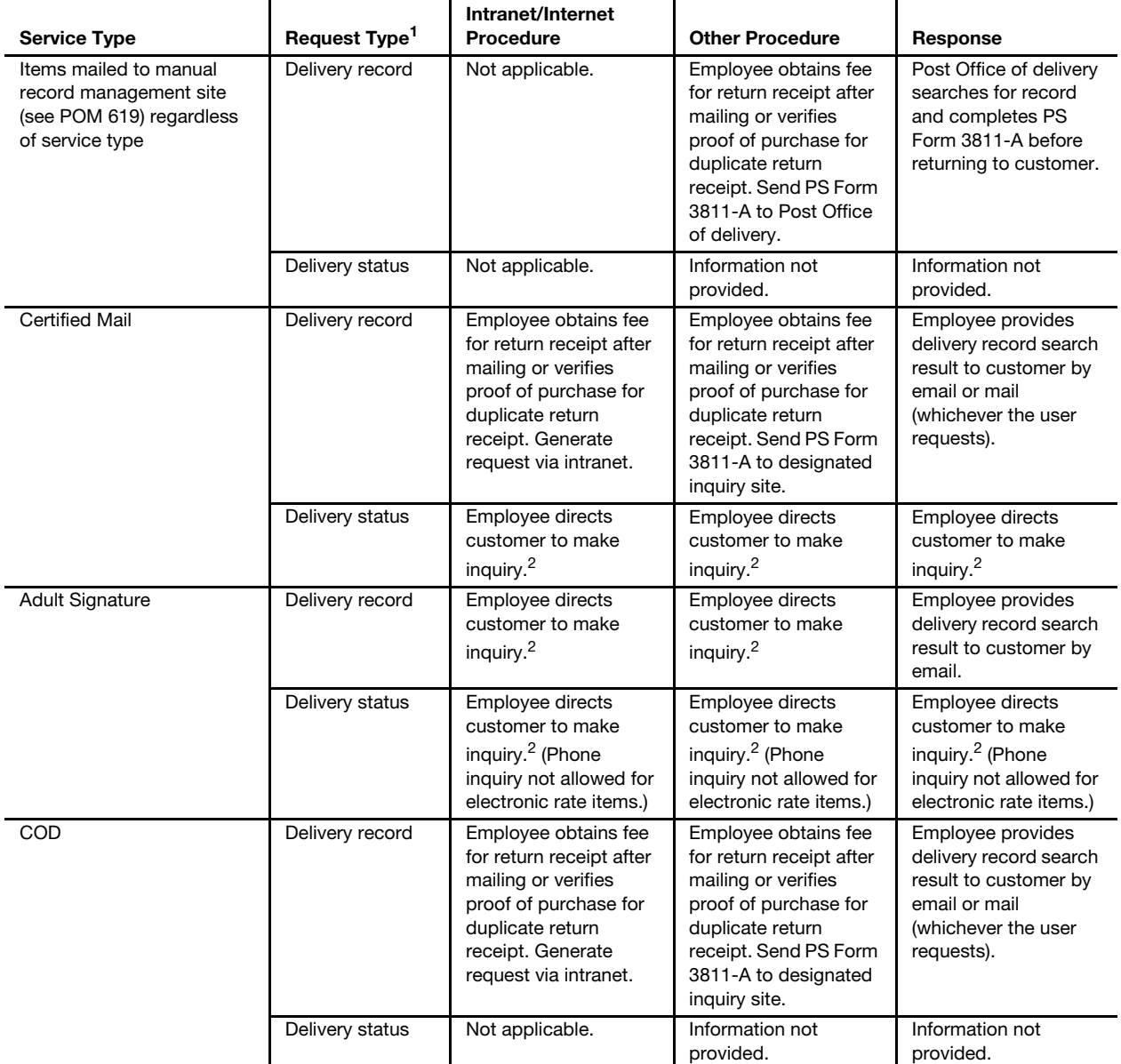

The following table provides specific information about requesting stored records by service type.

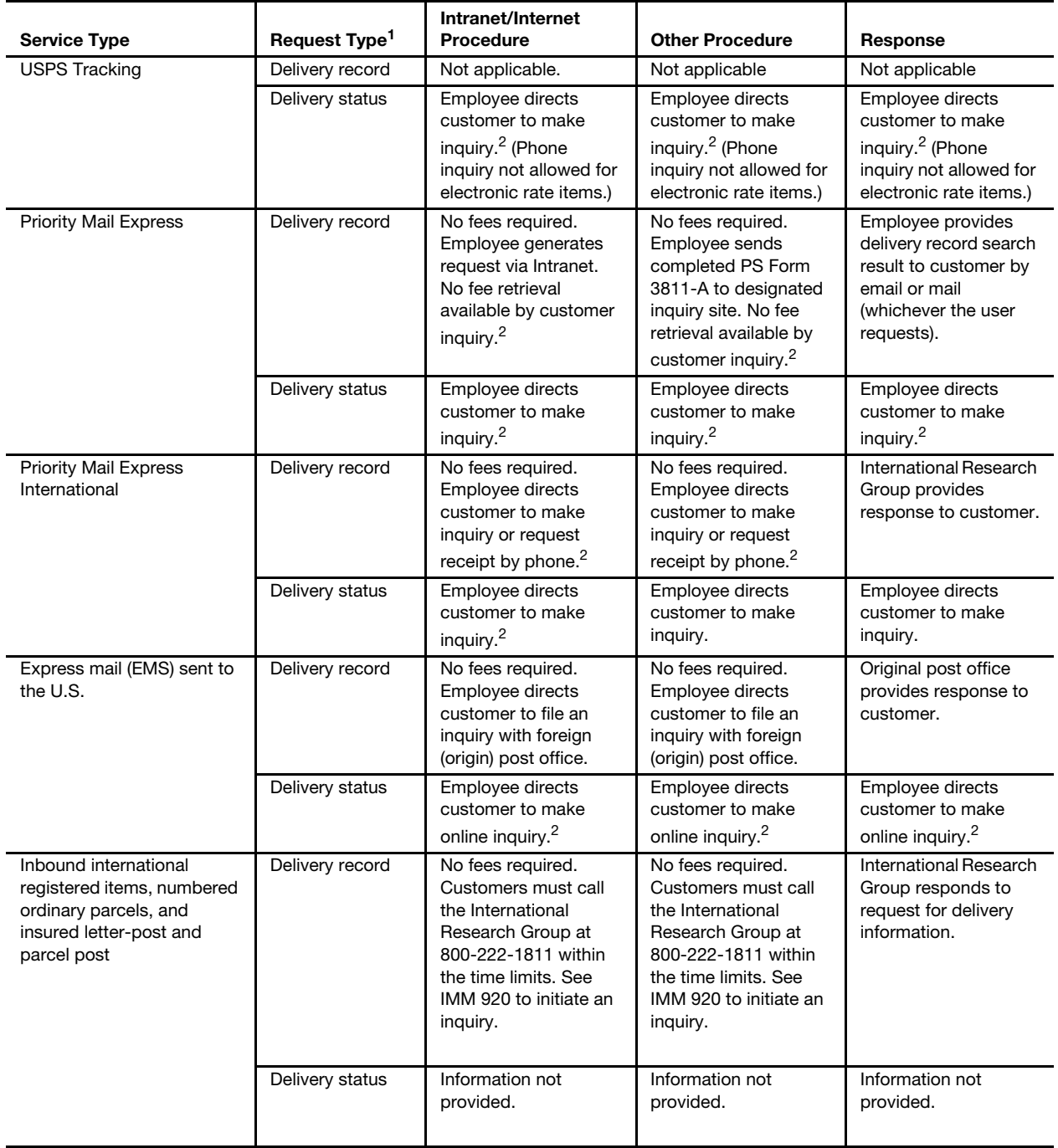

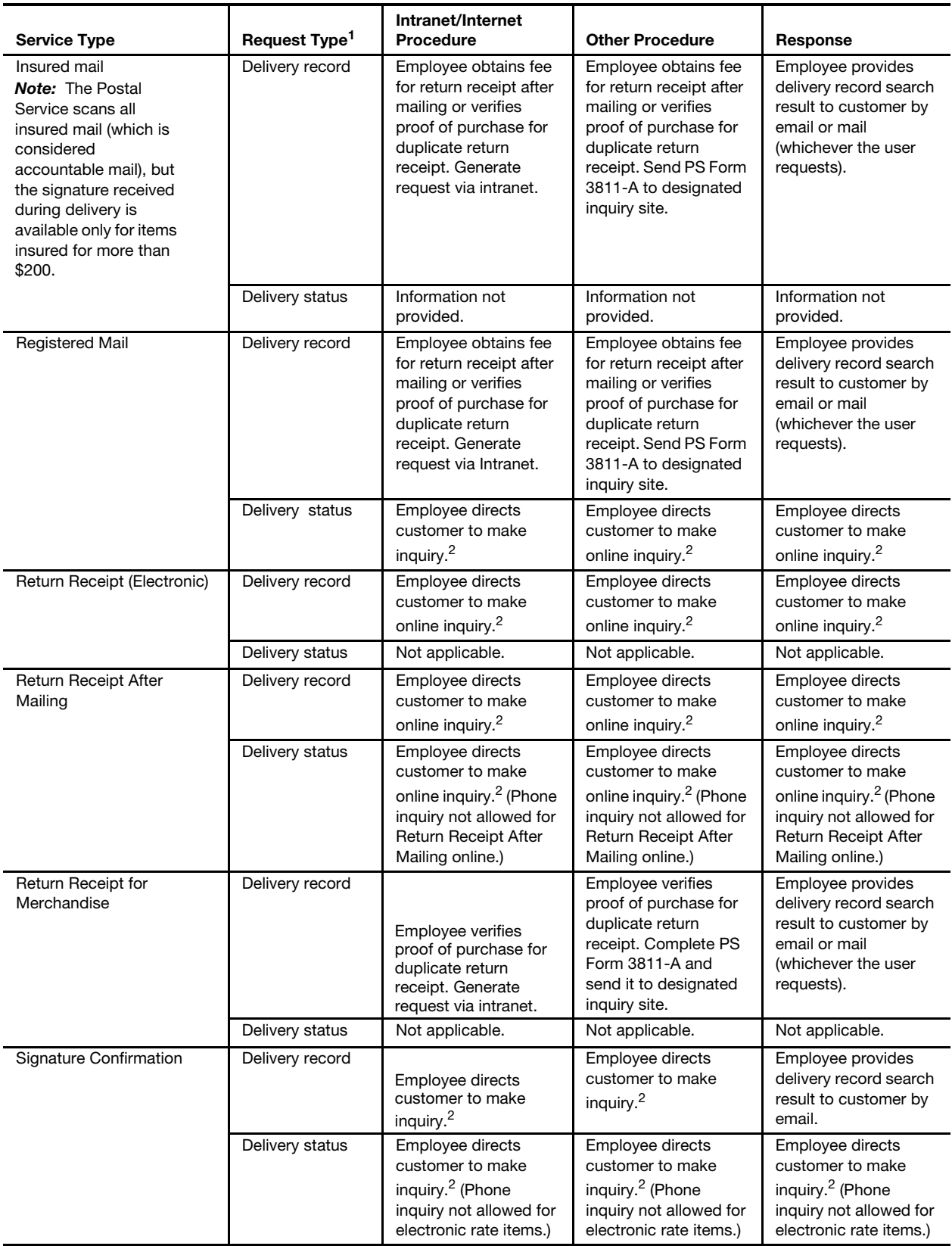

1. Delivery Record Request: Hardcopy record requested via PS Form 3811-A or by user for Priority Mail Express or Signature Confirmation service.

2. Delivery Status Request: Verbal information request allowed only for Priority Mail Express, Confirmation Services, Certified Mail, Registered Mail, and inbound international EMS.

This page intentionally left blank